## **UNIVERZITA PARDUBICE**

## FAKULTA CHEMICKO-TECHNOLOGICKÁ

# **BAKALÁŘSKÁ PRÁCE**

**2022 Eduard Korbel**

Univerzita Pardubice Fakulta chemicko-technologická

## Využití kancelářských a opensource programů při řešení chemickoinženýrských úloh

Bakalářská práce

2022 Eduard Korbel

Univerzita Pardubice Fakulta chemicko-technologická Akademický rok: 2021/2022

# **ZADÁNÍ BAKALÁŘSKÉ PRÁCE**

(projektu, uměleckého díla, uměleckého výkonu)

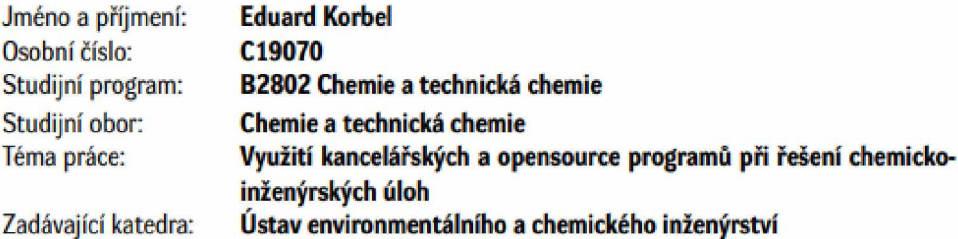

### Zásady pro vypracování

1. Zpracujte literární rešerši týkající se problematiky difuznich operaci se zaměřením na řešení rektifikace pomocí McCabe-Thielovy a Ponchon-Savarítovy metody. Uveďte také stručný přehled kancelářských, matematických opensource softwarových produktů a specializovaných programů pro řešení technologických návrhů.

2. Získané poznatky využijte pro vytvoření algoritmů týkajících se vybraných metod řešení rektifikace ve vybraném opensource programu Scilab a v kancelářském tabulkovém programu Excel. Vytvořené algoritmy prezentujte na konkrétních příkladech.

3. Bakalářskou práci zpracujte v souladu se Směrnicí UPa č. 7/2019 "Pravidla pro odevzdávání, zveřejňování a formální úpravu závěrečných prací" v platném znění.

Rozsah pracovní zprávy: Rozsah grafických prací: Forma zpracování bakalářské práce: tištěná

Seznam doporučené literatury:

Vedoucí bakalářské práce: Jng. Bedřich Šiška, CSc.

Ústav environmentálního a chemického inženýrství

Datum zadání bakalářské práce: 25. února 2022 Termín odevzdání bakalářské práce: 1. července 2022

prof. Ing. Petr Kalenda, CSc. v.r. děkan

LS.

prof. Ing. Petr Mikulášek, CSc. v.r. vedoucí katedry

V Pardubicích dne 25. února 2022

Prohlašuji:

Práci s názvem Využití kancelářských a opensource programů při řešení chemickoinženýrských úloh jsem vypracoval samostatně. Veškeré literární prameny a informace, které jsem v práci využil, jsou uvedeny v seznamu použité literatury. Byl jsem seznámen s tím, že se na moji práci vztahují práva a povinnosti vyplývající ze zákona č. 121/2000 Sb., o právu autorském, o právech souvisejících s právem autorským a o změně některých zákonů (autorský zákon), ve znění pozdějších předpisů, zejména se skutečností, že Univerzita Pardubice má právo na uzavření licenční smlouvy o užití této práce jako školního díla podle § 60 odst. 1 autorského zákona, a s tím, že pokud dojde k užití této práce mnou nebo bude poskytnuta licence o užití jinému subjektu, je Univerzita Pardubice oprávněna ode mne požadovat přiměřený příspěvek na úhradu nákladů, které na vytvoření díla vynaložila, a to podle okolností až do jejich skutečné výše.

Beru na vědomí, že v souladu s § 47b zákona č. 111/1998 Sb., o vysokých školách a o změně a doplnění dalších zákonů (zákon o vysokých školách), ve znění pozdějších předpisů, a směrnicí Univerzity Pardubice č. 7/2019 Pravidla pro odevzdávání, zveřejňování a formální úpravu závěrečných prací, ve znění pozdějších dodatků, bude práce zveřejněna prostřednictvím Digitální knihovny Univerzity Pardubice.

V Pardubicích dne 27.6.2022

Eduard Korbel v. r

## **PODĚKOVÁNÍ**

Děkuji svému vedoucímu práce Ing. Bedřichu Šiškovi, CSc. za cenné rady, připomínky a pravidelné konzultace v průběhu tvorby práce. Také děkuji za trpělivost a mnohé nápady na její vylepšení. Děkuji i své rodině a přátelům za podporu a pomoc nejen při psaní této práce, ale i v průběhu celého studia.

### **ANOTACE**

Práce pojednává o aplikaci kancelářských a opensource programů při řešení chemickoinženýrských úloh. Práce je zaměřena na řešení kontinuální rektifikace McCabe-Thieleovou a Ponchon-Savaritovou metodou v programu Excel a Scilab.

## **KLÍČOVÁ SLOVA**

rektifikace, McCabe-Thiele, Ponchon-Savarit, opensource, kancelářské programy

### **TITLE**

Application of office and opensource programs in solving chemical engineering tasks

### **ANNOTATION**

This thesis deals with application of office and opensource programs for solving chemicalengeneering tasks. Thesis is focused on solving continuous rectification by McCabe-Thiele and Ponchon-Savarit method in program Excel and Scilab.

### **KEYWORDS**

rectification, McCabe-Thiele, Ponchon-Savarit, opensource, office programs

## **OBSAH**

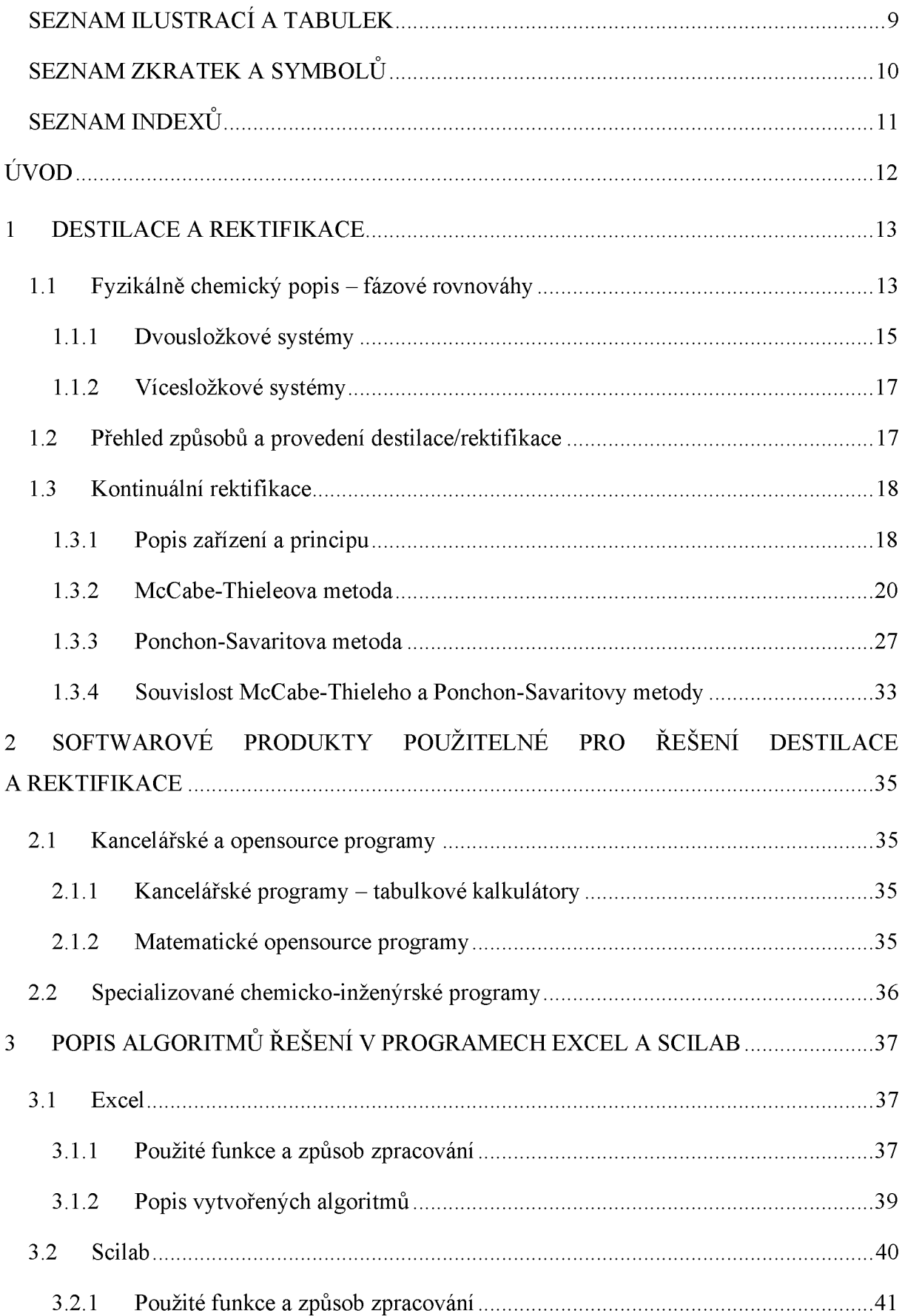

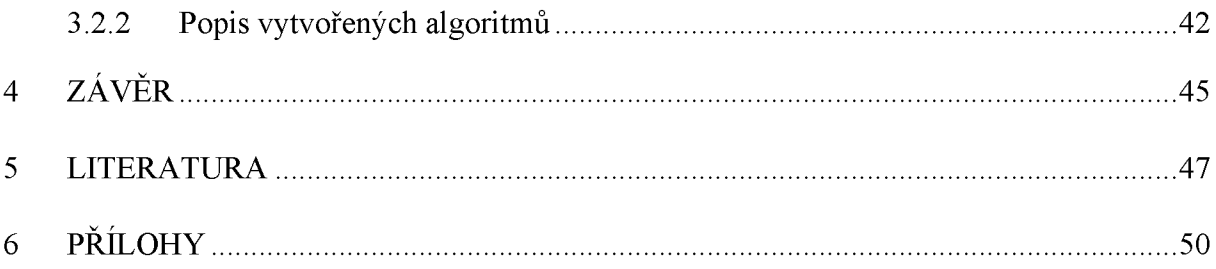

## <span id="page-9-0"></span>**SEZNAM ILUSTRACÍ A TABULEK**

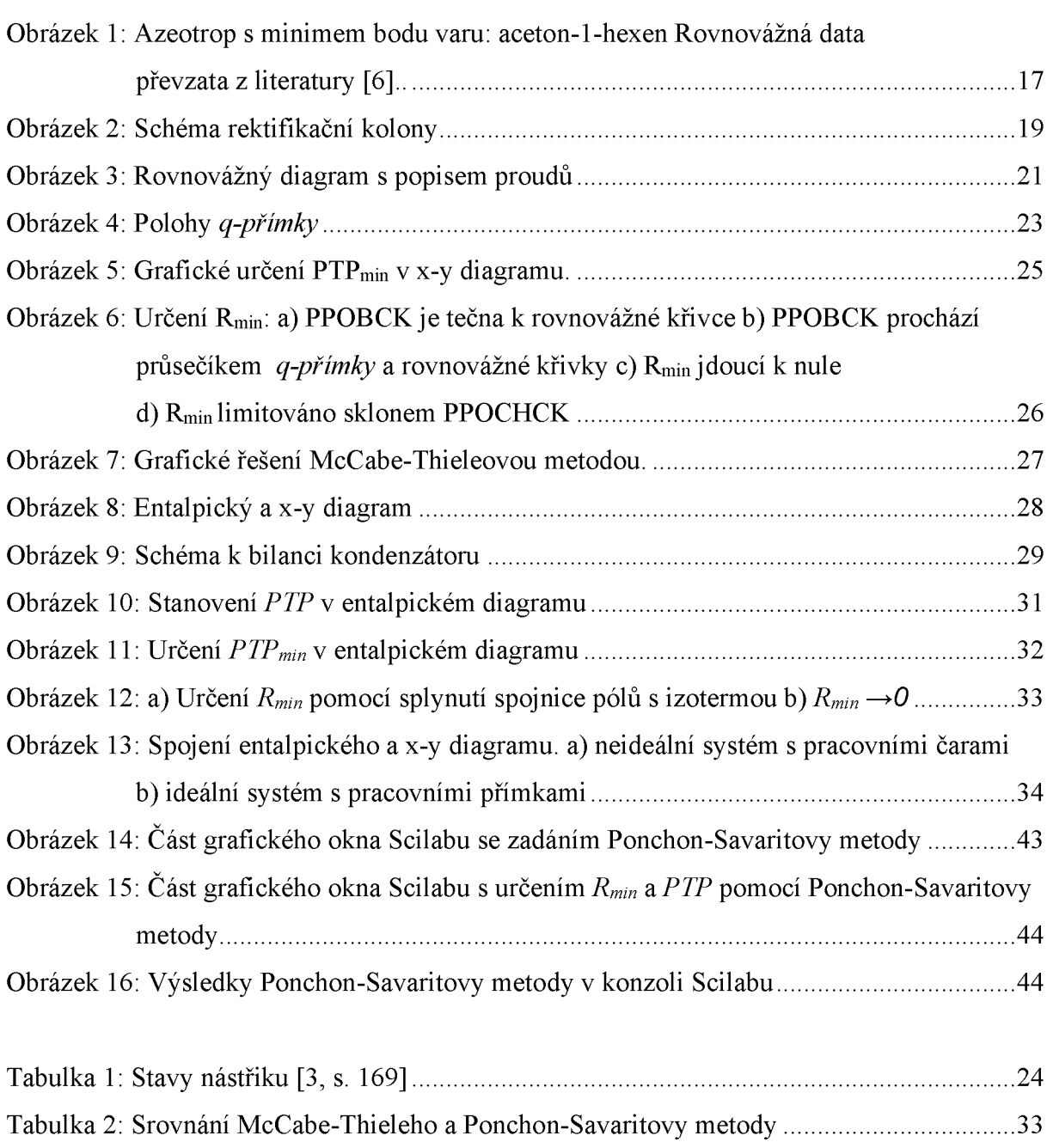

## **SEZNAM ZKRATEK A SYMBOLŮ**

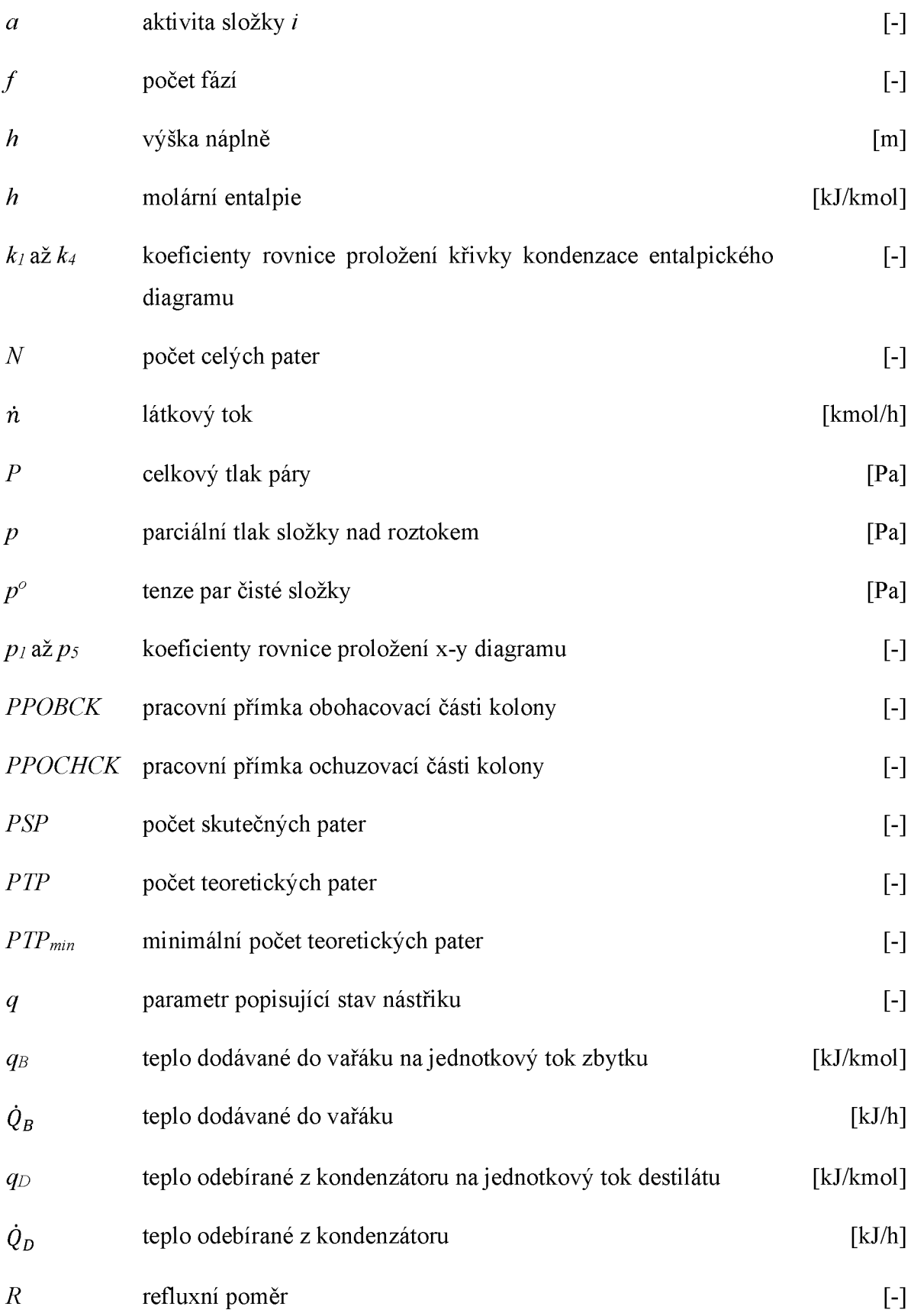

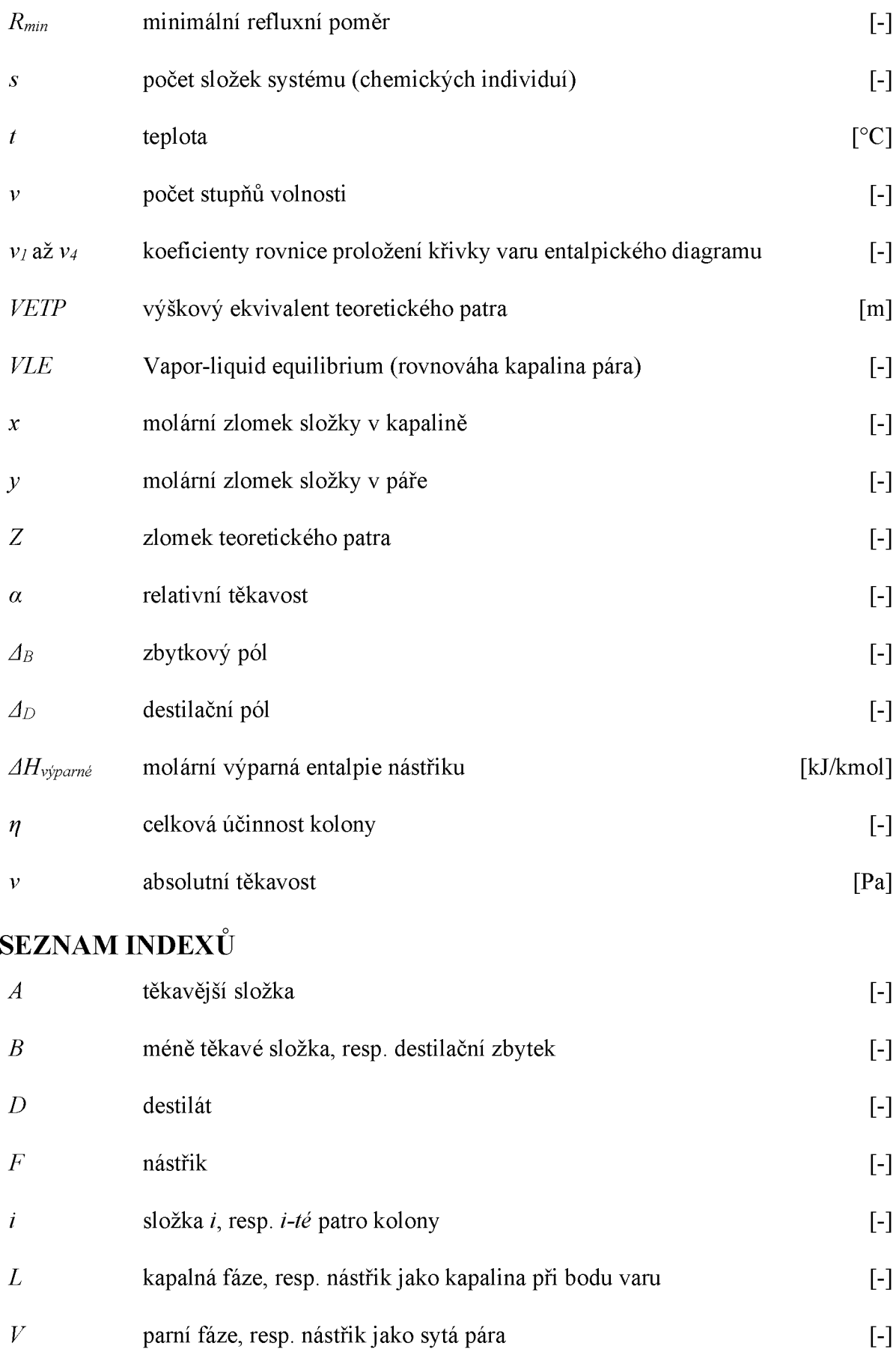

## <span id="page-12-0"></span>**ÚVOD**

Práce pojednává o řešení chemicko-inženýrských úloh s využitím kancelářských a opensource programů. Jedná se o úlohy týkající se výpočtů kontinuální rektifikace dvousložkových systémů McCabe-Thieleho a Ponchon-Savaritovou metodou. Algoritmy pro řešení rektifikace pomocí uvedených metod byly vytvořeny v prostředí kancelářského programu Excel a programu Scilab, který patří do skupiny opensource programů pro numerické výpočty. Vytvořené algoritmy umožňují opakované řešení příkladů pro různé hodnoty zadání a různé dvousložkové systémy látek.

První část práce je věnována teoretickému rozboru destilace a rektifikace se zaměřením na McCabe-Thieleho a Ponchon-Savaritovu metodu. Cílem této části je seznámit čtenáře s podobou a principy kontinuální rektifikace, pro jejíž výpočty uvedené metody slouží, a popsat princip obou metod. Ten je důležité znát pro pochopení a vytváření algoritmů řešení v použitých programech, jelikož vytvořené algoritmy pracují na principu podobném tomu, který se uplatňuje při ručním grafickém řešení McCabe-Thieleoho a Ponchon-Savaritovou metodou.

V druhé části práce je pojednáno obecně o kancelářských a opensource programech. Je uveden jejich stručný přehled a popis. Tato část obsahuje i přehled specializovaného software využitelného nejen pro řešení výpočtů rektifikace a destilace, ale často i pro celé technologické návrhy.

Třetí část popisuje způsob, jakým byly algoritmy vytvořeny a podobu vytvořených řešení. Algoritmy a řešení konkrétních příkladů lze nalézt nahrané na přiloženém CD.

### <span id="page-13-0"></span>**1 DESTILACE A REKTIFIKACE**

Destilace je difúzní operace k dělení kapalných směsí na základě odlišných bodů varů složek. Složky se liší svojí těkavostí. Jako u ostatních difuzních operací je základem přestup hmoty mezi fázemi. V případě destilace mezi kapalnou a parní fází. Zahříváním kapalné směsi dochází k tvorbě par, v nich je zastoupena těkavější složka/složky ve vyšší koncentraci než v kapalině. Páry se odvádí a kondenzují. Původní kapalná směs se ochuzuje o těkavější složku. Možný je i obrácený postup, tzv. parciální kondenzace [1, s. 398]. Těkavost vyjadřuje snadnost odpaření kapaliny. Kapaliny s velkou těkavostí mají velký tlak par nad hladinou. To se projevuje za konstantního tlaku okolí nízkou teplotou varu. Podmínkou využitelnosti destilace je dostatečný rozdíl v bodech varů složek, tedy rozdíl v těkavosti složek.

Ohřívání kapalin k varu, odpařování a kondenzace jsou spojeny s výměnou tepla, proto je potřeba při výpočtech řešit i bilance entalpie [2, s. 687].

Příklady použití destilace a rektifikace jsou zpracování ropy, destilace zkapalněného vzduchu, čištění surovin či produktů chemických výrob, dále regenerace rozpouštědel z chemických výrob nebo v potravinářství např. výroba lihu. [3, s. 122]

Nevýhodou oproti jiným separačním difuzním technikám je fakt, že separace se nedá ovlivnit volbou druhé fáze (např. volba rozpouštědla u extrakce), protože složení parní fáze je dáno fázovou rovnováhou [2, s. 687]. Výhodou je možnost získání téměř čistých složek.

### <span id="page-13-1"></span>**1.1 Fyzikálně chemický popis - fázové rovnováhy**

Fázová rovnováha mezi kapalinou a párou se ustavuje na základě vyrovnání chemických potenciálů složky v kapalině a v páře. Určité koncentraci složky v kapalině bude při vzniku páry, po ustavení rovnováhy (po dostatečně dlouhé době), odpovídat určitá koncentrace v páře. Rovnovážné koncentrace určuje kromě povahy systému (obsažených složek) i celkový tlak a teplota. Počet stupňů volnosti, tedy počet intenzivních veličin (veličin nezávisejících na množství - tlak, teplota, koncentrace), které lze zvolit tak, že ostatní pak budou podle nich již určeny a nevymizí žádná z fází, vychází z Gibbsova zákona fází [4, s. 422-423]:

<span id="page-13-2"></span>
$$
v + f = s + 2,\tag{1-1}
$$

kde:

*v* ... je počet stupňů volnosti,

*f ...* počet fází,

5 ... počet složek systému (chemických individuí).

Například pro dvousložkovou směs dokonale mísitelných kapalin s kapalnou i parní fází bude *v = 2.*

Lze tedy například zvolit celkový tlak a teplotu. Koncentrace v kapalné i parní fázi pak bude jednoznačně udána.

Z rovnosti chemických potenciálů složky v obou fázích lze pro ideální systémy odvodit Raoultův zákon, který vyjadřuje následující rovnice:

$$
p_i = p_i^o \cdot x_i, \tag{1-2}
$$

kde:

*pi ...* parciální tlak složky *i* nad roztokem,

*p °* ... tlak par čisté složky *i* nad hladinou kapaliny (tenze par čisté složky i),

*Xi ...* molární zlomek složky *i* v kapalině.

Raoultův zákon ukazuje, že parciální tlak složky *i* v páře závisí na její koncentraci v kapalině  $x_i$  a na tlaku par čisté složky  $p_i^{\circ}$ .

Dalším zákonem pro popis fázových rovnováh je Daltonův zákon:

$$
p_i = y_i \cdot P,\tag{1-3}
$$

kde:

*yt ...* molární zlomek složky i v páře,

*P* ... celkový tlak páry (za varu roven tlaku okolí).

Pro výpočet tenze par čisté složky  $p_i^o$  při určité teplotě slouží např. Antoineova rovnice. Další možností výpočtu tenze par čisté látky je empirická Augustova rovnice. Případně Clausius-Clapeyronova rovnice, viz např. literatura [5, s. 9 kapitola 4]. Podle Daltonova zákona je  $p_i$  úměrný zastoupení složky v páře  $y_i$ . V opačném pohledu je zastoupení složky v páře úměrné jejímu parciálnímu tlaku. Z Daltonova zákona a z podmínky  $\sum y_i = 1$ , vyplývá, že součet parciálních tlaků všech složek v páře je roven celkovému tlaku páry, jak ukazuje rovnice  $(1-4).$ 

<span id="page-15-1"></span>
$$
\sum p_i = P \tag{1-4}
$$

Pro popis fázových rovnováh se zavádí relativní těkavost. Je to poměr absolutní těkavosti dané složky a složky nejméně těkavé [3, s. 130]. Absolutní těkavost se definuje následujícím vztahem [3, s. 130]:

$$
\nu_i = \frac{p_i}{x_i} = p_i^o,\tag{1-5}
$$

kde *Vi* .... absolutní těkavost složky i.

Pro reálné systémy by Raoultův zákon a všechny ostatní zákony obsahující molární zlomek *Xi* platily obdobně, ale je potřeba jej nahradit aktivitou složky *ai.* Podrobnější informace lze nalézt např. v literatuře [3, s. 135-136].

#### <span id="page-15-0"></span>**1.1.1 Dvousložkové systémy**

Pro dvousložkovou směs o složce A (těkavější složka) a B (méně těkavá složka) je relativní těkavost dána vztahem [3, s. 130-131]:

$$
\alpha_{AB} = \frac{v_A}{v_B} = \frac{p_A^o}{p_B^o} = \frac{p_A \cdot x_B}{x_A \cdot p_B} = \frac{p_A \cdot (1 - x_A)}{x_A \cdot p_B}
$$
(1-6)

<span id="page-15-2"></span>Po dosazení z Daltonova zákona a vyjádřením  $y_A$  se získá analytický vztah pro rovnováhu dvousložkové ideální soustavy [3, s. 131]:

$$
y_A = \frac{\alpha_{AB} \cdot x_A}{1 - x_A \cdot (1 - \alpha_{AB})} \tag{1-7}
$$

Představu o rovnováze dvousložkových systémů poskytují také rovnovážné diagramy. Stanovují se experimentálně a poskytují informace o rovnováze i pro systémy reálné. Podle Gibbsova zákona fáz[í \(1-1\) j](#page-13-2)e složení fází závislé na tlaku a teplotě systému. Pokud by byl tlak i teplota proměnnými, fázové diagramy by byly trojrozměrné. Stavy systému by popisovaly body plochy. Toto vyjádření je pro výpočty nepraktické. Zároveň neodpovídá reálnému provedení destilace, kdy se se teplota nebo tlak volí konstantní. To vede k zjednodušení na dvojrozměrné izotermické nebo izobarické diagramy.

Rozlišují se tři typy diagramů:

1. Izotermické p-x-y diagramy - závislost tlaku par směsi na složení kapalné a parní fáze při konstantní teplotě.

Ukázku a popis diagramu lze nalézt v literatuře [3, s. 127-128].

- 2. Izobarické t-x-y diagramy závislost teploty směsi na složení kapalné a parní fáze při konstantním tlaku. Získají se z p-x-y diagramů sestrojených pro různé teploty. Ukázku a popis diagramu lze nalézt v literatuře [3, s. 128].
- 3. Izobarické x-y diagramy závislost rovnovážného složení kapalné a parní fáze udávaná za konstantního tlaku. Forma vhodná pro výpočty destilací a rektifikací. Lze ho získat z t-x-y diagramu.

Složení kapalné fáze x a parní fáze *y* se v diagramech v této práci uvádí jako molární zlomky těkavější složky.

#### **Systémy s azeotropem**

Reálné systémy vykazují odchylky od Raoultova zákona. Ty se projevují deformací křivek v rovnovážných diagramech a mohou vést až ke vzniku azeotropních bodů. V p-x-y nebo t-x-y diagramech místa dotyku křivky varu a kondenzace. V x-y diagramu místo průsečíku rovnovážné křivky s diagonálou. Směsi o složení charakterizovaným těmito body jsou tzv. azeotropní směsi (azeoptropy). Koncentrace v obou fázích jsou shodné: *Xazeotrop = yazeotrop.* Azeotropní směsi nelze dělit ani rektifikací. Musí se užít zvláštních postupů (např. azeotropní rektifikace) nebo ovlivnit jeho polohu tlakem. Zvýšení tlaku posouvá azeotropní bod směrem ke složce s vyšší výparnou entalpií [1, s. 227]. Existují dva typy azeotropů:

- Azeotrop s pozitivní odchylkou od Raoultova zákona (s minimem bodu varu). Příklad ukazuje [Obrázek 1.](#page-17-2)
- Azeotrop s negativní odchylkou od Raoultova zákona (s maximem bodu varu). Příkladem je systém kyselina dusičná – voda [1, s. 22].

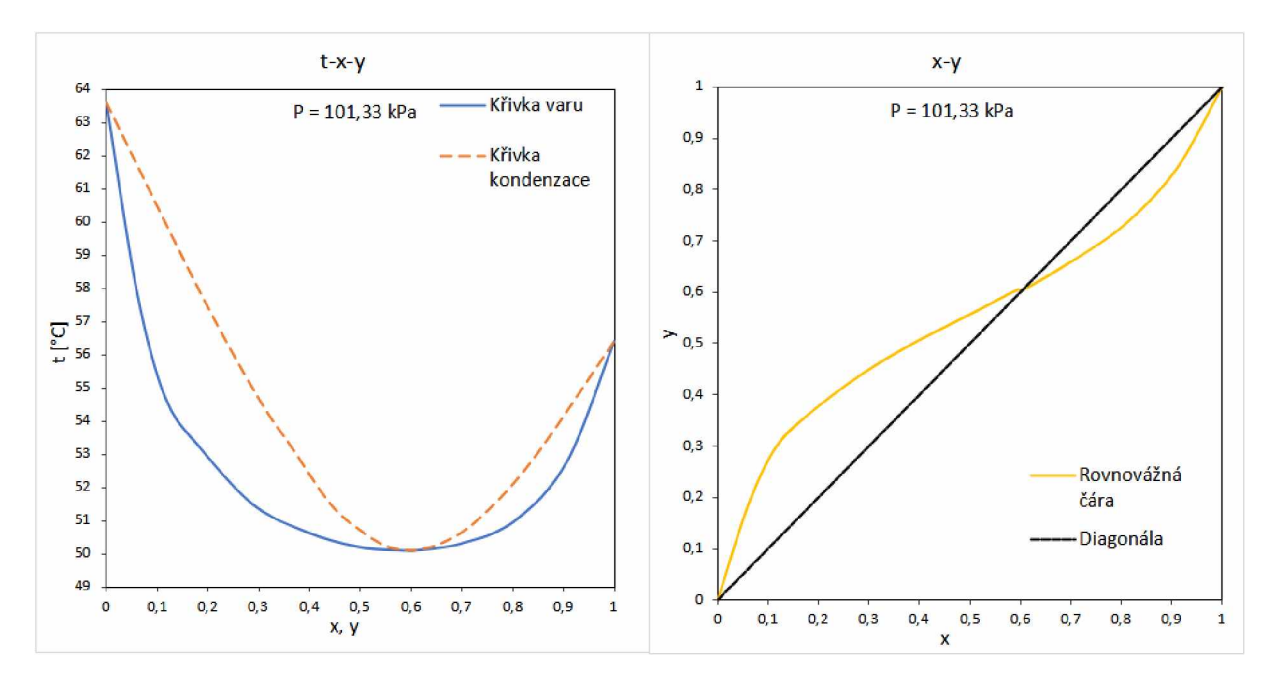

<span id="page-17-2"></span>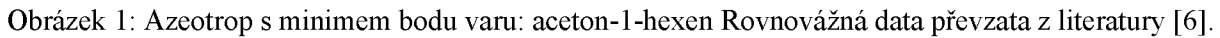

#### <span id="page-17-0"></span>**1.1.2 Vícesložkové systémy**

Popis rovnováhy ve vícesložkových systémech je komplikovanější než u dvousložkových směsí. Pro třísložkové systémy lze ještě rovnováhu vyjádřit graficky, a to v ternárním diagramu. Podrobnější informace lze nalézt např. v literatuře [1, s. 25-31].

#### <span id="page-17-1"></span>**1.2 Přehled způsobů a provedení destilace/rektifikace**

Prostá destilace:

- diferenciální přetržitá, odpařením a zkondenzováním části vsádky se získá destilát,
- mžiková (rovnovážná) hrubé dělení, nástřik kontinuálně přiváděn a po expanzi do děliče separován na kapky zbytku a páry, které se kondenzují na destilát.

Rektifikace:

- kontinuální, viz oddíl [1.3](#page-18-0)
- vsádková diskontinuální, vhodná pro menší množství nástřiku nebo přetržitě vznikající potřebu jeho zpracování, jde o vařák s kolonou, má dva způsoby provedení:
	- o za konstantního refluxního poměru,
	- o za konstantního složení destilátu.

Existují i další postupy, např. azeotropní nebo extraktivní rektifikace. V následujících kapitolách je pozornost věnována pouze kontinuální rektifikaci, jelikož jejího řešení se týkají metody zpracované v kancelářských a opensource programech.

#### <span id="page-18-0"></span>**1.3 Kontinuální rektifikace**

Rektifikace je opakovaná destilace prováděná v jednom zařízení – rektifikačních kolonách. Nejrozšířenějším způsobem je kontinuální rektifikace, které je věnován tento oddíl. V nejjednodušším uspořádání se do kolony nepřetržitě přivádí dělená směs, tzv. nástřik *F.* Z horní části (hlavy kolony) se odvádí proud obohacený o těkavější složku, destilát *D. Ze* spodní části (paty kolony) odchází proud obohacený o méně těkavou složku, destilační zbytek *B.* Směs dvou látek je v koloně možné rozdělit až na téměř čisté složky. Pro vícesložkové směsi se dá s využitím jedné kolony získat jedna ze složek čistá, např. jako destilát, ostatní pak ve směsi. Kolony se mohou zapojovat za sebe a často se uplatňují i složitější uspořádání, např. s bočními odtahy. Dále bude popsáno dělení dvousložkové směsi, ale uvedené principy a konstrukční uspořádání kolon se uplatňují i pro vícesložkové směsi.

Pro dvou i vícesložkové směsi se často při návrhu rektifikačních kolon užívá modelování v simulačních programech. Techniky modelování jsou založeny např. na řešení přestupu hmoty (rate-based models) [7, s. 137].

#### <span id="page-18-1"></span>**1.3.1 Popis zařízení a principu**

Rektifikační kolona (věž) je válec s vestavbami, tzv. patry nebo s náplní. Účelem pater či náplně je maximalizovat styk kapalné a parní fáze. Kolonou směrem vzhůru stoupá pára a dolů stéká kapalina. Na patrech je pára nucena procházet kapalinou, kondenzuje a předává teplo kapalině. Kapalina se tak odpařuje a z patra stoupá pára obohacená o těkavější složku. Naopak kapalina, která obsahuje méně těkavé složky než pára, stéká z daného patra dolů. V patrových kolonách je styk obou fází stupňovitý, v náplňových spojitý. Potřebné teplo se směsi dodává vařákem ve spodní části kolony. Zpětný tok do hlavy kolony neboli reflux, je zajištěn kondenzací odcházejících par a vracením části zkondenzované kapaliny do hlavy kolony. Poměr zpětného toku k toku destilátu se nazývá refluxní poměr *R,* viz rovnice [\(1-13\). N](#page-22-0)ástřik se přivádí do vypočteného místa v koloně (na nástřikové patro). Část kolony nad nástřikovým patrem se nazývá obohacovací část kolony, pod nástřikovým patrem ochuzovací část kolony.

Pokud z daného stupně (patra) odchází pára, která je s kapalinou stékající z patra v rovnováze, nazývá se tento stupeň rovnovážným stupněm nebo teoretickým patrem. [Obrázek 2](#page-19-0) ukazuje základní části kolony, která je řešená jako patrová s naznačenými kloboučkovými patry. Zároveň jsou na něm označeny jednotlivé střetné a rovnovážné proudy. Kolona v tomto případě má 5 pater a vařák. Proudy *yt* a *xt* odcházející z i-tého patra jsou teoreticky v rovnováze. Patra kolon jsou obecně řešena jako přepážky s přepady či bez nich. Na patrech je udržována vrstva

kapaliny a tou probublává pára. Příklady nejčastěji užívaných pater jsou kloboučková, ventilová, tunelová či sítová, ale existuje jich mnohem více. Náplně jsou tělíska o velkém měrném povrchu, např. Raschigovy kroužky. Spojitý styk fází lze zajistit i pomocí různě skládaných sítí vyplňujících kolonu, což jsou výplně.

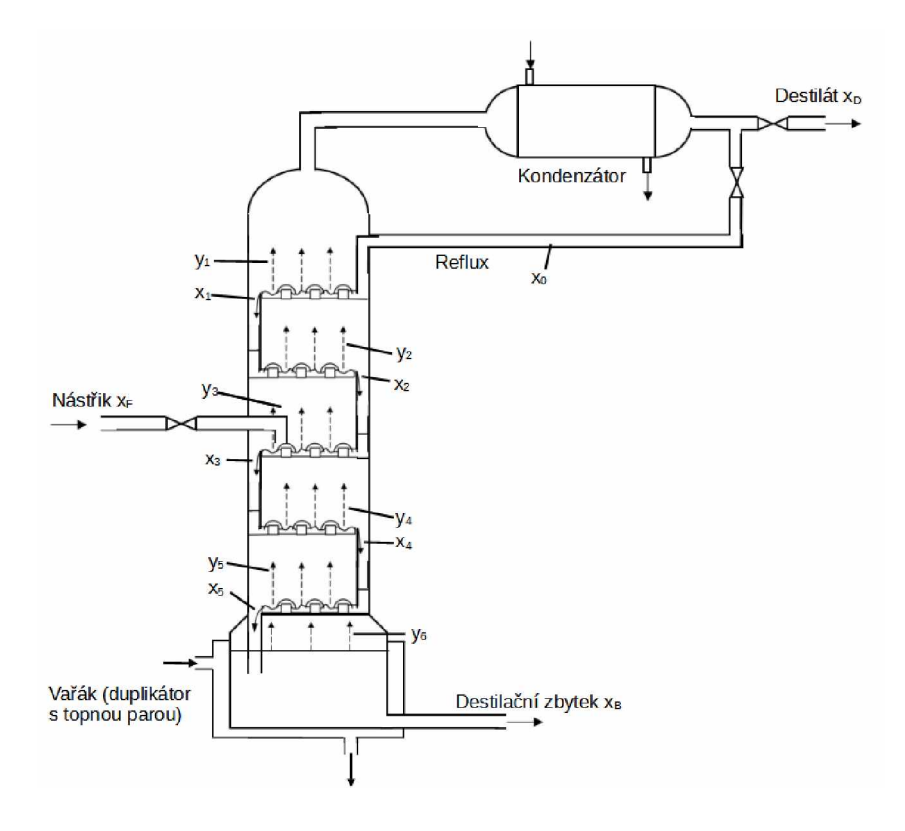

<span id="page-19-0"></span>Obrázek 2: Schéma rektifikační kolony

Na skutečném patře se nestihne ustavit rovnováha, protože kapalina a pára jsou v kontaktu jen krátkou dobu. Skutečný počet pater lze určit na základě celkové účinnosti kolony. Ve výpočtu je počet teoretických pater zmenšen o 1, protože vařák funguje jako jeden rovnovážný stupeň. Protože počet teoretických pater může být i necelé číslo, musí se počet skutečných pater zaokrouhlit, a to vždy nahoru, aby bylo spolehlivě zajištěno požadovaného dělení.

$$
PSP = \left[\frac{PTP - 1}{\eta}\right],\tag{1-8}
$$

kde:

*PSP* ... počet skutečných pater,

*PTP* ... počet teoretických pater,

*n* ... celková účinnost kolony.

U náplňových kolon se výška náplně dá vypočítat z *PTP* vynásobením výškovým ekvivalentem teoretického patra.

$$
h = PTP \cdot VETP, \tag{1-9}
$$

kde:

*h* [m] ... výška náplně,

*VETP* [m]... výškový ekvivalent teoretického patra.

Účinnosti i výškové ekvivalenty závisí nejen na typu pater či náplně, ale i na vlastnostech systému a provozních podmínkách a zpracovávaném množství. Určují se často experimentálně. Pro návrhový výpočet kolony je kromě znalosti *PTP* a *PSP* potřeba vypočítat i průměr kolony, a jiné parametry. Podrobnosti lze nalézt např. v literatuře [1].

Pro dvousložkové systémy existují grafické metody určení *PTP.* V následujícím textu jsou popsány pouze ty metody, které jsou pak využity při řešení kontinuální rektifikace v programech Excel a Scilab.

#### <span id="page-20-0"></span>**1.3.2 McCabe-Thieleova metoda**

Tato metoda je založena na řešení zjištění počtu teoretických pater v x-y rovnovážném diagramu. Obecný postup je naznačen na [Obrázek 3.](#page-21-0) Popisy proudů korespondují s označením v [Obrázek 2.](#page-19-0) Na rovnovážné křivce leží body charakterizující koncentrace rovnovážných proudů, na pracovních čárách koncentrace střetných proudů. Při zjišťování *PTP* se postupuje od hlavy kolony a spojují se body charakterizující rovnovážné složení proudů a složení střetných proudů. U této metody jsou pracovní čáry přímky, protože se předpokládá konstantní látkový tok páry a kapaliny v koloně. Ten se ale liší pro obohacovací a ochuzovací část. Látkové toky jsou konstantní za následujících zjednodušujících předpokladů [3, s. 161]:

- Molární výparné entalpie složek se výrazně neliší (se změnou složení směsi se její molární výparná entalpie příliš nemění),
- Směšovací tepla jsou nulová,
- Ztráty tepla do okolí se dají zanedbat.

*Podmínka stejných molárních výparných entalpií je nejlépe splněna pro příbuzné látky nelišící se příliš bodem varu* [8, s. 252]. Např. molární výparná entalpie hexanu je 2,9 • 104 kJ/mol a heptanu 3,2 • 104 kJ/mol [2, s. 707]. U většiny látek se neliší o více jak 10 *%* [9, s. 566-567].

Dalšími předpoklady pro použití McCabe-Thieleovy metody jsou [9, s. 566-567]:

- relativní těkavost v rozmezí  $1,3 5$ ,
- refluxní poměr vetší jak 1,1násobek minimálního refluxního poměru,
- $PTP < 25$ .

Pokud nejsou výše uvedené předpoklady a předpoklady konstantních látkových toků splněny, doporučuje se použití Ponchon-Savaritovy metody [9, s. 567].

Diagramy použité v tomto pododdílu jsou sestaveny z rovnovážných dat ze zdroje [10]. Znázorňují tedy konkrétní systémy, ale zde jsou použity pro potřeby teoretického popisu.

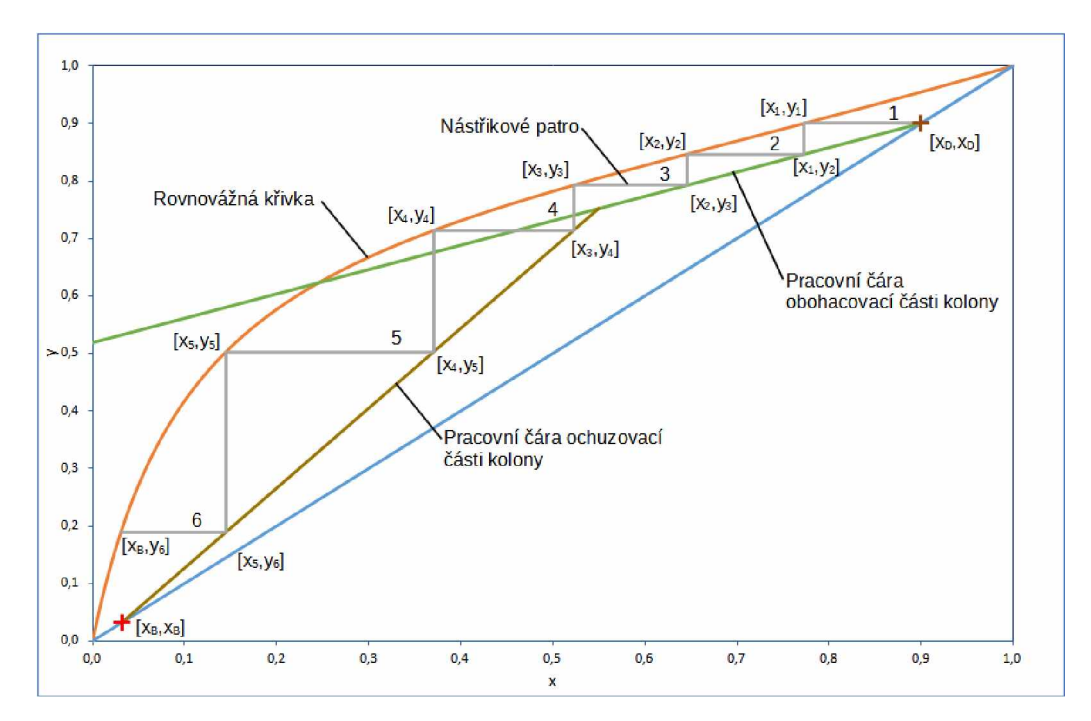

<span id="page-21-0"></span>Obrázek 3: Rovnovážný diagram s popisem proudů

#### **Rovnice pracovních přímek a určování počtu teoretických pater PTP**

Rovnice pracovních přímek vychází z bilance obohacovací a ochuzovací části kolony.

Pro obohacovací část (kondenzátor je totální) [8, s. 250-252]:

$$
\dot{n}_V = \dot{n}_L + \dot{n}_D \tag{1-10a}
$$

 $(1 - 1.01)$ 

$$
\dot{n}_V \cdot y = \dot{n}_L \cdot x + \dot{n}_D \cdot x_D \tag{1-10b}
$$

Pro ochuzovací část:

$$
\dot{n}'_V = \dot{n}'_L - \dot{n}_B \tag{1-11a}
$$

$$
\dot{n}'_V \cdot y = \dot{n}'_L \cdot x - \dot{n}_B \cdot x_B,
$$
\n(1-11b)

kde:

*ň*v, *ňy* [kmol/h] ... látkový tok páry obohacovací, resp. ochuzovací částí,

*n*<sub>L</sub>, n<sup>'</sup><sub>L</sub> [kmol/h] ... látkový tok kapaliny obohacovací, resp. ochuzovací částí,

 $\dot{n}_D$ ,  $\dot{n}_B$  [kmol/h] ... látkový tok destilátu, resp. zbytku.

Rovnici pracovní přímky obohacovací části kolony *PPOBCK* [8, s. 252] pak lze vyjádřit:

$$
y = \frac{\dot{n}_L}{\dot{n}_V} x + \frac{\dot{n}_D}{\dot{n}_V} x_D \tag{1-12}
$$

<span id="page-22-0"></span>Po definování refluxního poměru (poměr zpětného toku k toku destilátu) a dosazení z bilance (1-10a) a (1-10b) přejde rovnice *PPOBCK* do použitelného tvaru:

$$
R = \frac{\dot{n}_L}{\dot{n}_D} \tag{1-13}
$$

$$
y = \frac{R}{R+1}x + \frac{x_D}{R+1}
$$
 (1-14)

Rovnici pracovní přímky ochuzovací části kolony *PPOCHCK* lze vyjádřit vztahem:

$$
y = \frac{\dot{n}'_L}{\dot{n}'_V} x - \frac{\dot{n}_B}{\dot{n}'_V} x_B
$$
 (1-15)

Při ruční konstrukci pracovních přímek se sestrojí nejprve *PPOBCK.* Na ní bude ležet bod o souřadnicích  $[x_D; x_D]$ , který charakterizuje složení páry odcházející z hlavy kolony i kapaliny do hlavy vracené (je uvažován totální kondenzátor). První bod pro ruční konstrukci *PPOBCK* tedy leží na diagonále. Druhý bod pro ruční konstrukci má souřadnice  $[0; \frac{x_D}{R+1}]$ . Jeho y-nová souřadnice je úsekem *PPOBCK.* Následně se sestrojí *q-přímka,* která souvisí se stavem nástřiku. Ta je dána vztahem [8, s. 255\:

$$
y = \frac{q}{q-1}x - \frac{x_F}{q-1} \tag{1-16}
$$

Lze ji odvodit z látkové bilance proudů na nástřikovém patře, bilančních rovnic obohacovací a ochuzovací části a vyjádření tepla potřebného k ohřátí/ochlazení nástřiku na teplotu varu. Toto teplo se získá kondenzací par stoupajících z ochuzovací části nebo odpařením části kapaliny stékající z obohacovací části. [3, s. 165-168]

Hodnota parametru q, popisujícího stav nástřiku se vypočte  $[8, s. 254]$  ze vztahu:

$$
q = 1 - \frac{h_F - h_L}{\Delta H_{výparné}},\tag{1-17}
$$

kde:

*Hf* [kJ/kmol] ... molární entalpie nástřiku,

*h*<sub>L</sub> [kJ/kmol] ... molární entalpie nástřiku jako kapaliny při bodu varu,

 $\Delta H_{výparné} = h_V - h_L$  [kJ/kmol] ... molární výparná entalpie nástřiku,

*h*<sub>V</sub> [kJ/kmol] ... molární entalpie nástřiku jako syté páry.

Pro různé entalpické stavy nástřiku bude mít tedy *q-přímka* jinou polohu. Jednotlivé stavy nástřiku jsou shrnuty v [Tabulka 1: Stavy nástřiku a](#page-24-0) naznačeny na [Obrázek 4.](#page-23-0)

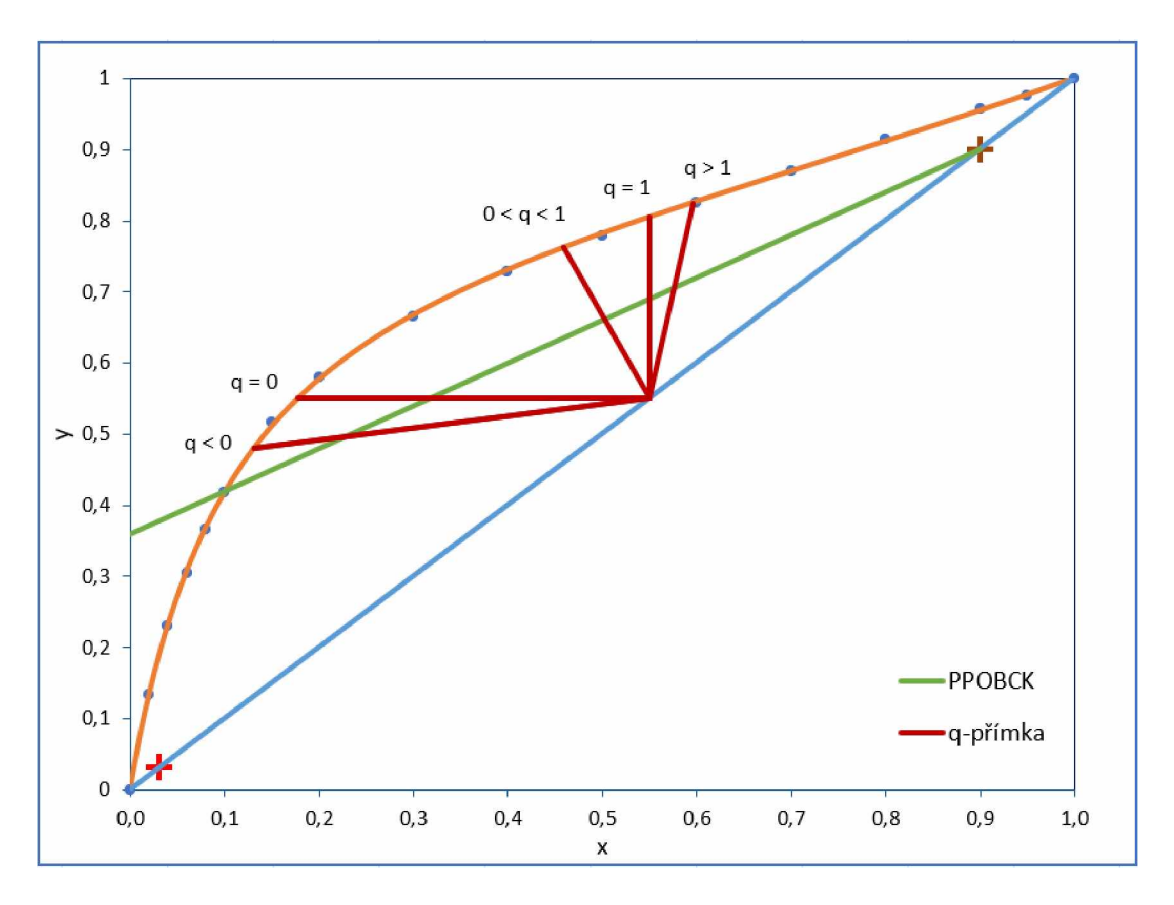

<span id="page-23-0"></span>Obrázek 4: Polohy *q-přímky*

| Stav nástřiku                          | $h$ [kJ/kmol]           | $\boldsymbol{q}$  | $q/(q-1)$         | Popis dějů po přivedení<br>nástřiku                                                                 |
|----------------------------------------|-------------------------|-------------------|-------------------|----------------------------------------------------------------------------------------------------|
| Podchlazená<br>kapalina                | $h_F\leq h_L$           | > I               | $\geq I$          | Ohřeje se na teplotu varu<br>kondenzací par<br>z ochuzovací části a stéká<br>do ochuzovací částí    |
| Vroucí<br>kapalina                     | $h_F = h_L$             | $= I$             | $\infty$          | Stéká do ochuzovací části                                                                           |
| Směs vroucí<br>kapaliny a syté<br>páry | $h_L \leq h_F \leq h_V$ | $0 \leq q \leq I$ | $\leq 0$          | Vroucí kapalina stéká do<br>ochuzovací části, sytá pára<br>stoupá do obohacovací                    |
| Sytá pára                              | $h_F = h_V$             | $\theta$          | $\theta$          | Stoupá do obohacovací<br>části                                                                      |
| Přehřátá pára                          | $h_F \ge h_V$           | $\leq 0$          | $0 < q/(q-1) < 1$ | Ochlazuje se na sytou páru<br>odpařením kapaliny<br>stékající z obohacovací části<br>a stoupá do ní |

<span id="page-24-0"></span>Tabulka 1: Stavy nástřiku [3, s. 169]

Pro konstrukci *q-přímky* se vždy využije bod na diagonále [x<sub>F</sub>; x<sub>F</sub>], jako druhý např. [x<sub>F</sub>/q; 0]. Průsečík *q-přímky* a *PPOBCK* slouží pro konstrukci *PPOCHCK.* Druhým bodem pro zakreslení  $PPOCHCK$  je pak  $[x_B; x_B]$  ležící na diagonále.

Postupným spojováním rovnovážné křivky a pracovních přímek pravoúhlými kroky, dochází k určování koncentrací proudů vycházejících z pater a střetných proudů. Takto se postupuje až je koncentrace v kapalině opouštějící určité patro rovna nebo nižší požadované koncentraci ve zbytku. *PTP* je roven počtu vodorovných spojnic. Pokud není koncentrace na výstupu z posledního patra právě *xb,* dopočte se zlomek teoretického patra *Z* a přičte se k počtu celých pater N:

$$
Z = \frac{x_N - x_B}{x_N - x_{N+1}}
$$
 (1-18)

$$
PTP = N + Z, \tag{1-19}
$$

kde:

*xN* ... koncentrace těkavější složky v kapalině na výstupu z posledního celého patra,

*xN+1* ... koncentrace těkavější složky v kapalině na výstupu z posledního (necelého) patra. 24

Přechod z *PPOBCK* na *PPOCHCK* se provede v okamžiku překročení průsečíku *PPOBCK* a *qpřímky.* Toto patro je pak nástřikové. Polohu nástřikového patra ovlivňuje sklon *q-přímky,* tedy entalpie nástřiku. Čím větší je podíl kapaliny v nástřiku (nižší teplota nástřiku), tím větší část nástřiku bude stékat do ochuzovací části. Na nástřikovém patře se oddělí do obohacovací části jen malé množství páry. Pára tak bude obsahovat větší množství těkavější složky než pro nástřik s vysokým podílem páry. Proto v obohacovací části postačí méně pater a nástřikové patro se posune směrem k hlavě kolony. Tuto úvahu lze pozorovat při vyzkoušení různých hodnot parametru *q* při řešení příkladů nahraných na přiloženém CD.

#### **Určování minimálního počtu teoretických pater** *PTPmin*

Dále lze z x-y diagramu určit minimální počet teoretických pater, který musí kolona mít, aby bylo vůbec možno dosáhnout požadovaného dělení (požadovaných x<sub>D</sub>, x<sub>B</sub>). Tento minimální počet teoretických pater *PTPmim* by stačil pouze při totálním refluxu, kdy by se veškerý kondenzát vracel do hlavy kolony,  $\dot{n}_D = 0$  a *R* se blížilo nekonečnu. Se zvětšováním *R* klesá *PTP* a zároveň se *PPOBCK* i *PPOCHCK* blíží k diagonále, až s ní při totálním refluxu splynou. *PTPmin* se pak určí jako počet stupňů mezi rovnovážnou křivkou a diagonálou. *PTPmin* může být opět necelé číslo, zlomek posledního patra se dopočte stejně jako při určování *PTP.* Postup určení *PTPmin* je znázorněn na [Obrázek 5.](#page-25-0)

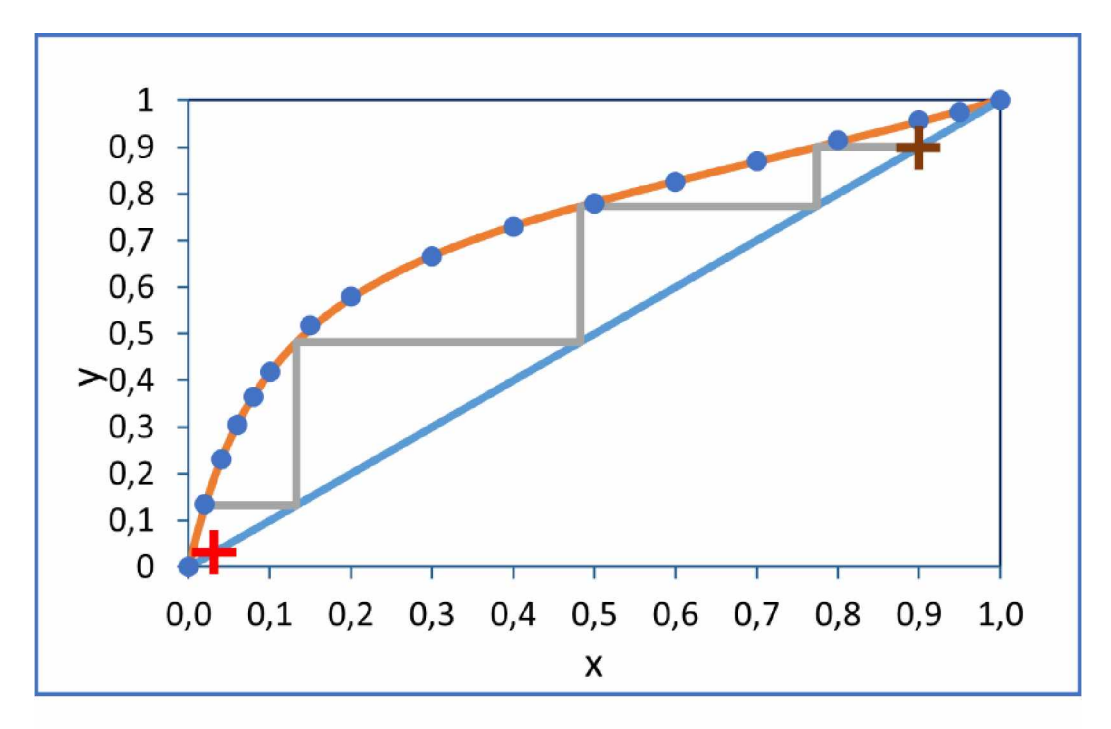

<span id="page-25-0"></span>Obrázek 5: Grafické určení PTP<sub>min</sub> v x-y diagramu.

#### Určení minimálního refluxního poměru *R<sub>min</sub>*

Rovnovážný x-y diagram slouží i k určení minimálního refluxního poměru *Rmin,* který by byl zapotřebí k požadovanému dělení v koloně s nekonečným počtem pater. Se snižováním *R* roste úsek a klesá směrnice *PPOBCK.* Průsečík *PPOBCK* a *PPOCHCK,* který leží na *q-přímce,* se posouvá k rovnovážné křivce a roste *PTP.* Při *R,* kdy se *PPOBCK* nebo *PPOCHCK* dotkne rovnovážné křivky (stane se její tečnou) nebo ji protne ve stejném bodě jako *q-přímka* nastává mezní situace. *PTP* roste k nekonečnu a daný *R* je *Rmin.* Zároveň nesmí být *R* záporný (jde o poměr látkových toků). Pro *R = 0* je *PPOBCK* vodorovná čára procházející bodem  $[x_D; x_D]$ . Pro hodnotu  $R = 0$  ovšem v koloně není přítomen zpětný tok a nejedná se o rektifikaci. *Rmin* se tedy v některých případech může blížit nule. Poslední možností, kterou se může určení *Rmin* řídit, je varianta, kdy by *PPOCHCK* měla být kolmice nebo mít zápornou směrnici. To vzhledem k definici její směrnice jako poměru látkových toků kapaliny a páry v ochuzovací části kolony nelze. Pokud se může uplatnit nalezení *Rmin* podle více uvedených pravidel najednou, bude *Rmin* vždy ten největší z nalezených *(PPOBCK* bude při *Rmin* nejblíže diagonále). Uvedené možnosti shrnuje [Obrázek 6.](#page-26-0) *Rmin* se nejsnáze dopočte z úseku *PPOBCK.*

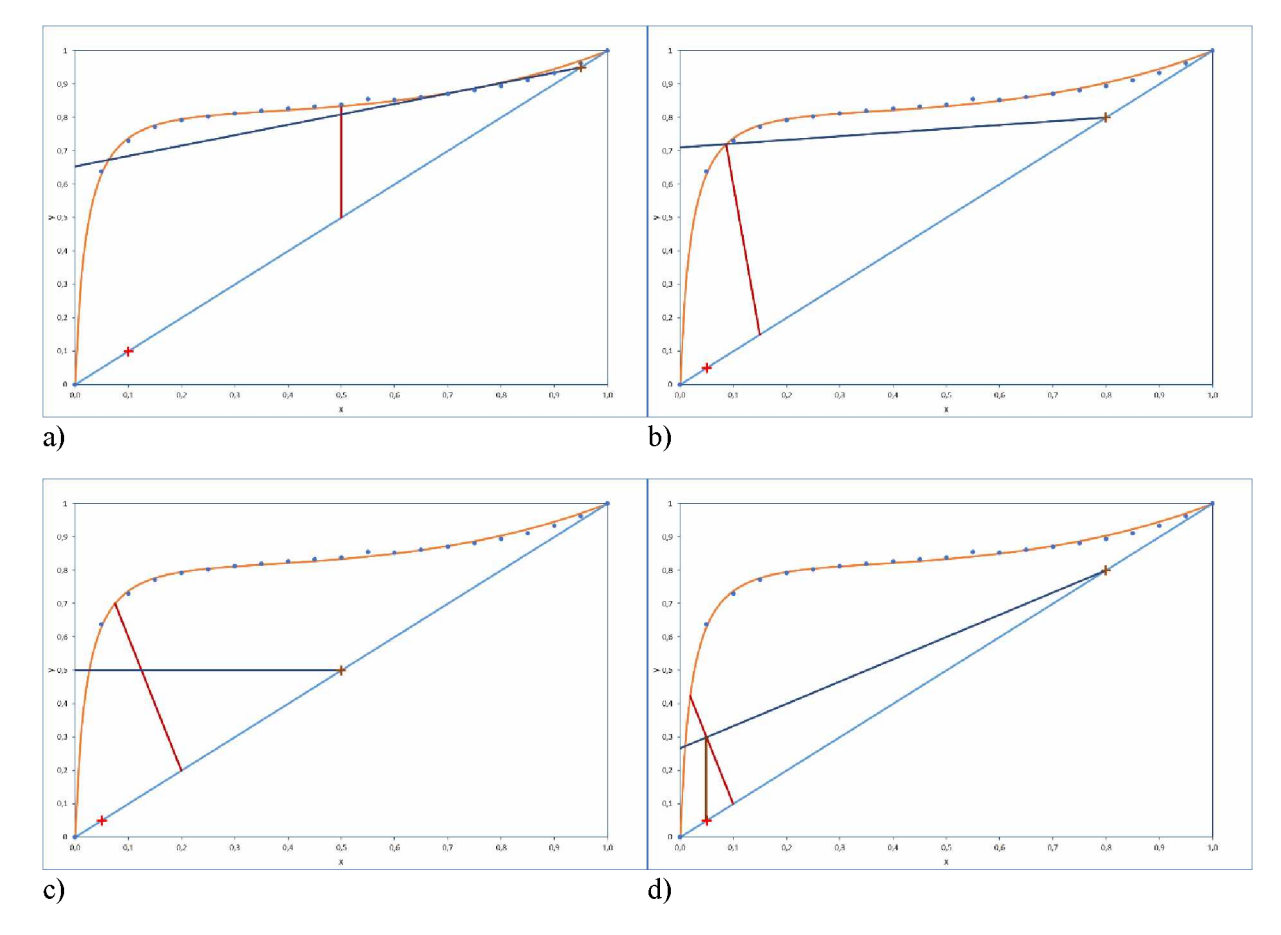

<span id="page-26-0"></span>Obrázek 6: Určení Rmin: a) PPOBCK je tečna k rovnovážné křivce b) PPOBCK prochází průsečíkem *q-přímky* a rovnovážné křivky c) R<sub>min</sub> jdoucí k nule d) R<sub>min</sub> limitováno sklonem PPOCHCK

Obecný postup při ručním určení *PTP* a *Rmin* shrnuje [Obrázek 7. Č](#page-27-1)áry jsou očíslovány podle pořadí, v jakém se konstruují.

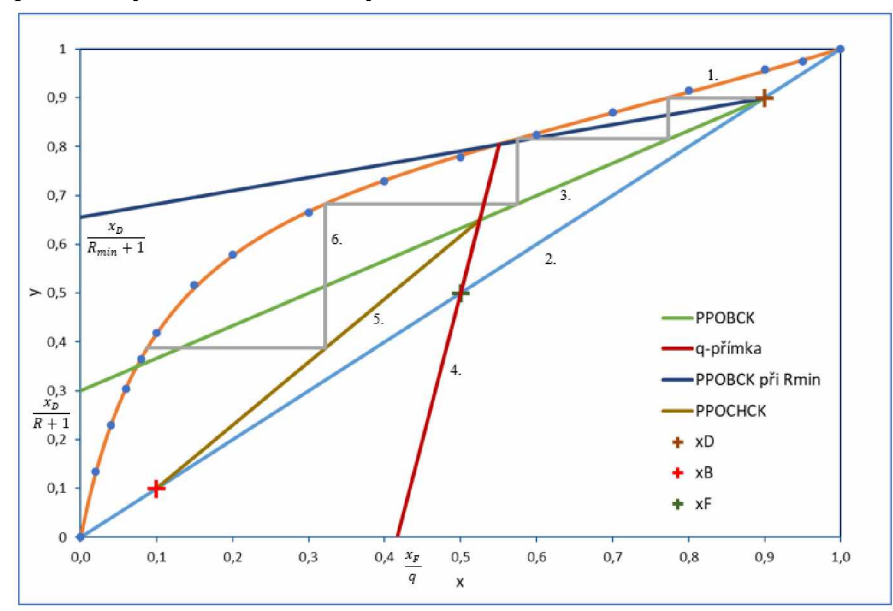

<span id="page-27-1"></span>Obrázek 7: Grafické řešení McCabe-Thieleovou metodou.

#### <span id="page-27-0"></span>**1.3.3 Ponchon-Savaritova metoda**

Tato metoda se řadí rovněž mezi grafické metody pro řešení rektifikace. Oproti McCabe-Thieleově metodě používá kromě x-y diagramu i entalpický diagram, který znázorňuje závislost molární entalpie páry *hv* a kapaliny *hi* na jejím složení při konstantním celkovém tlaku okolí [3, s. 137] . Souřadný systém je tedy následující: na vodorovné ose se vynáší koncentrace těkavější složky v kapalině x a v pářey. Na svislé ose entalpie kapaliny *hi* příslušející k hodnotám x a páry *hv* k hodnotámy. Vznikají tak dvě křivky - spodní tzv. křivka varu a vrchní tzv. křivka kondenzace. Ty dělí diagram na 3 oblasti. Pod křivkou varu je oblast kapaliny, mezi křivkami koexistence vroucí kapaliny a syté páry a nad křivkou kondenzace je oblast páry. Zahřeje-li se směs S o složení *xs* na entalpii *hs* ležící mezi křivkami, rozdělí se na vroucí kapalinu charakterizovanou bodem  $[x; h_L]$  a sytou páru  $[y; h_V]$ . Toto složení bude dáno izotermou, která prochází bodem charakterizujícím danou směs. Daná směs se tedy rozdělila podle teploty, kterou má, na dvojici fází v rovnováze. Složení kapaliny a páry v rovnováze popisuje x-y diagram, který lze využít ke konstrukci izoterem. Izotermy jsou mezi křivkami varu a kondenzace přímkové. Uvedená fakta shrnuje [Obrázek 8 M](#page-28-0)nožství vzniklých fází lze určit pákovým pravidlem [3, s. 139]. Číselné hodnoty entalpie závisí na jejich jednotkách, užívají se např. kJ/kmol, kJ/kg (molární nebo měrná entalpie - výpočet lze provádět s oběma typy jednotek, koncentrace je potřeba uvádět jako molární nebo pro měrnou entalpii jako hmotnostní zlomky) [9, s. 582-583]. Dále i na volbě standardního stavu, pro který je nulová.

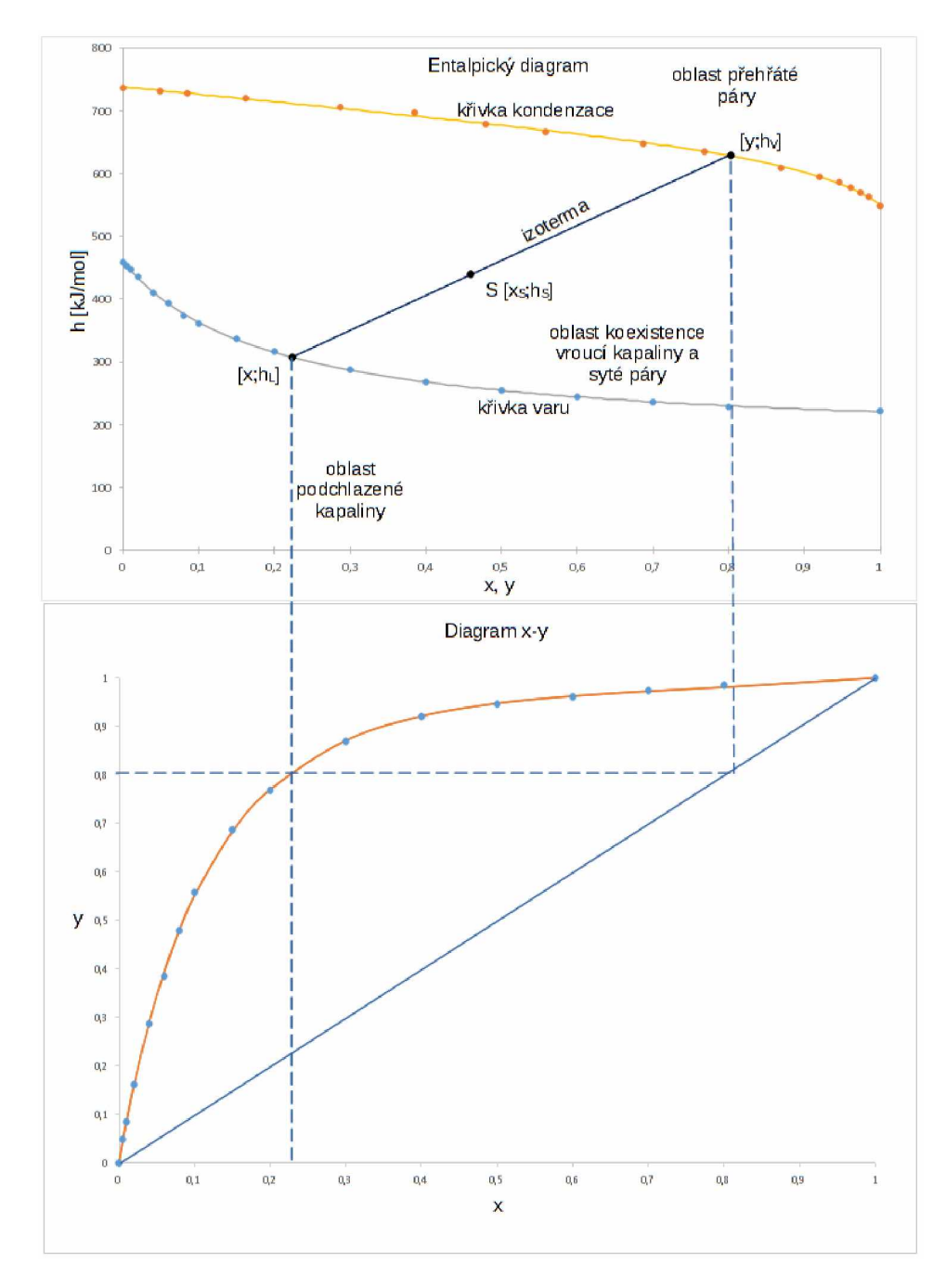

Může být zvolen např. stav, kdy jsou obě složky kapalné a mají 0 °C [2, s. 701]. Rovnovážná data v diagramech v kapitole [Ponchon-Savaritova metoda js](#page-27-0)ou převzata z literatury [11].

<span id="page-28-0"></span>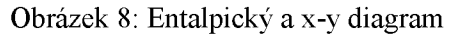

#### **Určování počtu teoretických pater** *PTP*

Pro určování rovnovážných stupňů je potřeba znát nejen koncentrace proudů v rovnováze, ale i koncentrace střetných proudů. Udávají je průsečíky tzv. průřezových přímek a rovnovážných křivek. Všechny průřezové přímky obohacovací části prochází jedním bodem, tzv. destilačním pólem. Obdobně všechny průřezové přímky ochuzovací části prochází zbytkovým pólem. Souřadnice destilačního pólu jsou  $\Delta_D$ :  $[x_D; h_D + q_D]$ , zbytkového pólu  $\Delta_B$ :  $[x_B; h_B - q_B]$ . Na spojnici obou pólů leží bod  $F[x_F; h_F]$  charakterizující nástřik. [3, s. 177-180]

Poloha pólů souvisí se spotřebou tepla podle následujících rovnic:

$$
\dot{Q}_D = q_D \cdot \dot{n}_D \tag{1-20a}
$$

$$
\dot{Q}_B = q_B \cdot \dot{n}_B, \tag{1-20b}
$$

kde:

 $\dot{Q}_D$ ,  $\dot{Q}_B$  [kJ/h] ... teplo odebírané z kondenzátoru (totální kondenzátor, destilát se dále neochlazuje) resp. teplo dodávané do vařáku,

*qD, q<sup>s</sup>* [kJ/(kmol)] . . . teplo odebírané z kondenzátoru na jednotkový tok destilátu, resp. teplo dodávané do vařáku na jednotkový tok zbytku [3, s. 177-178],

*hD, h<sup>B</sup>* - molární entalpie destilátu, jako vroucí kapaliny, resp. zbytku jako vroucí kapaliny.

Při určování *PTP* je potřeba po konstrukci křivky varu a kondenzace do entalpického diagramu určit polohu  $\Delta_D$ ,  $\Delta_B$  a bodu *F*. Bod *F* se zakreslí na křivku varu v případě nástřiku jako vroucí kapaliny nebo na křivku kondenzace v případě nástřiku ve formě syté páry. Pro ostatní případy (podchlazená kapalina, směs vroucí kapaliny a syté páry, přehřátá pára) je potřeba znát hodnotu molární entalpie nástřiku *hF.* Množství tepla *q<sup>D</sup>* a tím i poloha *Ad* závisí na refluxním poměru *R.* Jejich vzájemná závislost vychází z bilance kondenzátoru, viz [Obrázek 9.](#page-29-0) [3, s.138-139, 177-181]

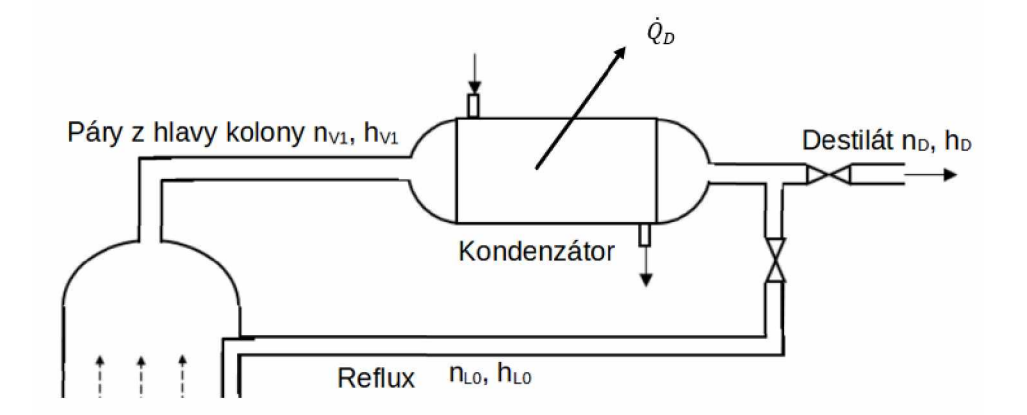

<span id="page-29-0"></span>Obrázek 9: Schéma k bilanci kondenzátoru

Látková bilance kondenzátoru je vyjádřena vztahem [3, s. 181]:

$$
\dot{n}_{V1} = \dot{n}_{L0} + \dot{n}_D \tag{1-21}
$$

Entalpická bilance kondenzátoru má tvar [3, s.181]:

$$
\dot{n}_{V1} \cdot h_{V1} = \dot{n}_{L0} \cdot h_{L0} + \dot{n}_D \cdot h_D + \dot{Q}_D \tag{1-22}
$$

Dosazením do entalpické bilance za  $\dot{n}_{V1}$  z látkové bilance, definice refluxního poměru  $\dot{n}_{L0} = R \cdot \dot{n}_D$  a rovnosti  $h_D = h_{L0}$  se získá vztah mezi *R* a  $\Delta_D$  [3 str. 181]:

$$
R = \frac{h_D + q_D - h_{V1}}{h_{V1} - h_D} \tag{1-23a}
$$

$$
h_D + q_D = R \cdot (h_{V1} - h_D) + h_{V1}
$$
 (1-23b)

Pro určení polohy  $\Delta_D$  se z grafu odečte molární entalpie páry odcházející z hlavy kolony  $h_{VI}$  a entalpie destilátu  $h_D$ . Pak se zkonstruuje  $\Delta_D$ , spojí s *F* a protáhne až na úroveň  $x_B$ . Z  $x_B$  se vede kolmice k vodorovné ose. V bodě, kde protne protaženou spojnici  $A_D$  a F se nachází  $\Delta_B$ . [3, s. 180]

Postupnou konstrukcí izoterem a průřezových přímek od hlavy kolony k patě kolony se pak stanoví *PTP*. Nejprve se vede izoterma z bodu [ $y_i$ ;  $h_{VI}$ ]. Příslušné  $x_i$  se nalezne pomocí x-y diagramu. Průřezová přímka se zkonstruuje spojením bodu  $[x_i; h_{i,j}]$  s  $A_D$ . Další izotermy se konstruují obdobně, až některá z nich protne spojnici pólů. Toto patro je pak nástřikové. Následný postup je podobný, ale průřezové přímky se zakreslují podle  $\Delta_B$ . Ve chvíli, kdy je dosaženo platnosti  $x \le x_B$ , konstrukce se ukončí a spočte se  $PTP$ , včetně případného zlomku posledního patra. [3, s. 180-181]

Postup shrnuje Obrázek 10 V uvedeném grafu je *PTP = 3,45,* nástřikové patro je druhé.

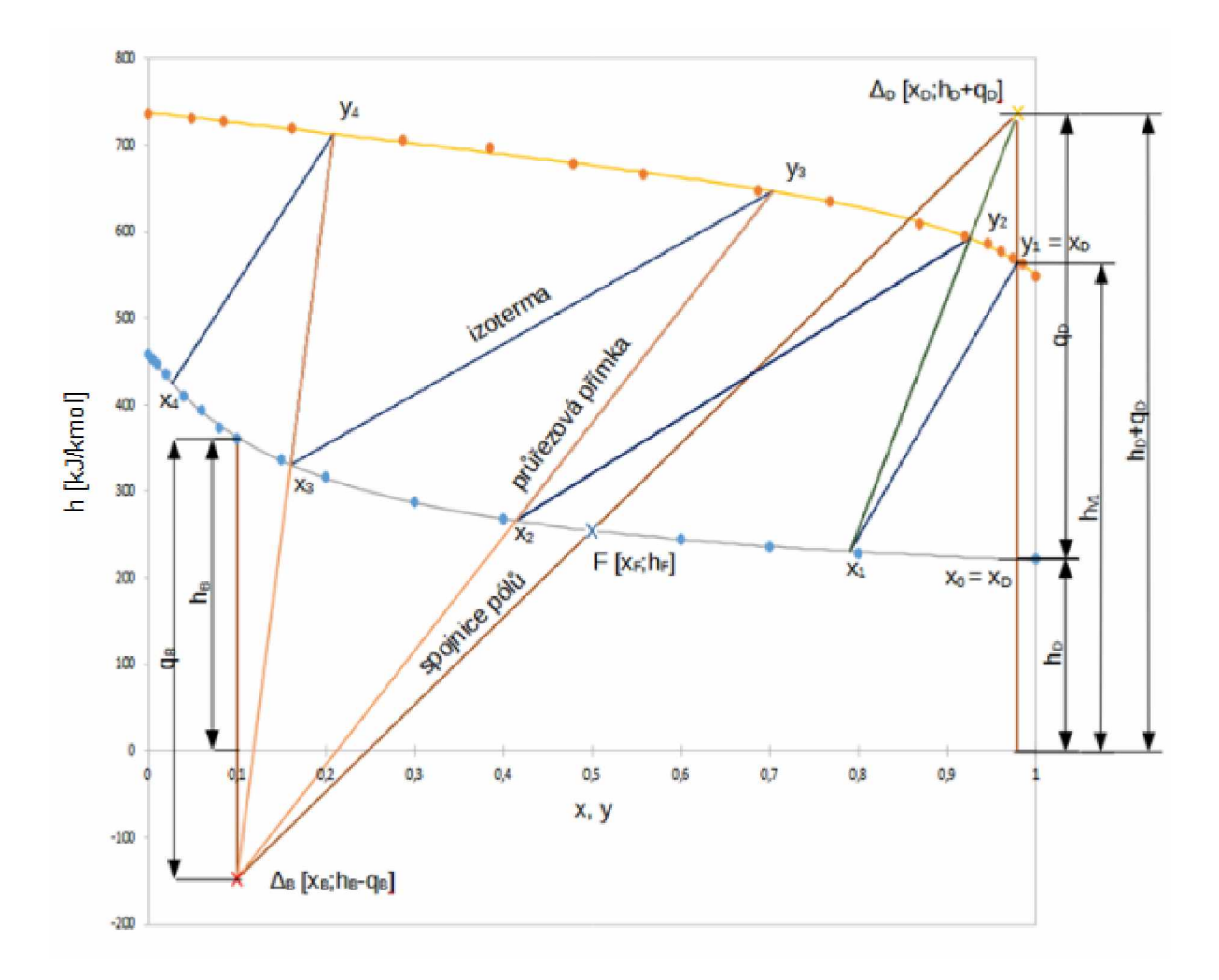

<span id="page-31-0"></span>Obrázek 10: Stanovení *PTP* v entalpickém diagramu

#### **Určení minimálního počtu teoretických pater** *PTPmin*

Zvyšováním refluxního poměru roste podle rovnice (1-23b) entalpie destilačního pólu  $h_D + q_D$ . Při určování *PTPmin* se vychází z polohy destilačního pólu, který je pro totální reflux v nekonečnu. Průřezové přímky jsou pak svislice, izotermy se konstruují jako při určování *PTP,* jak je znázorněno na Obrázku 11. [3, s. 182]

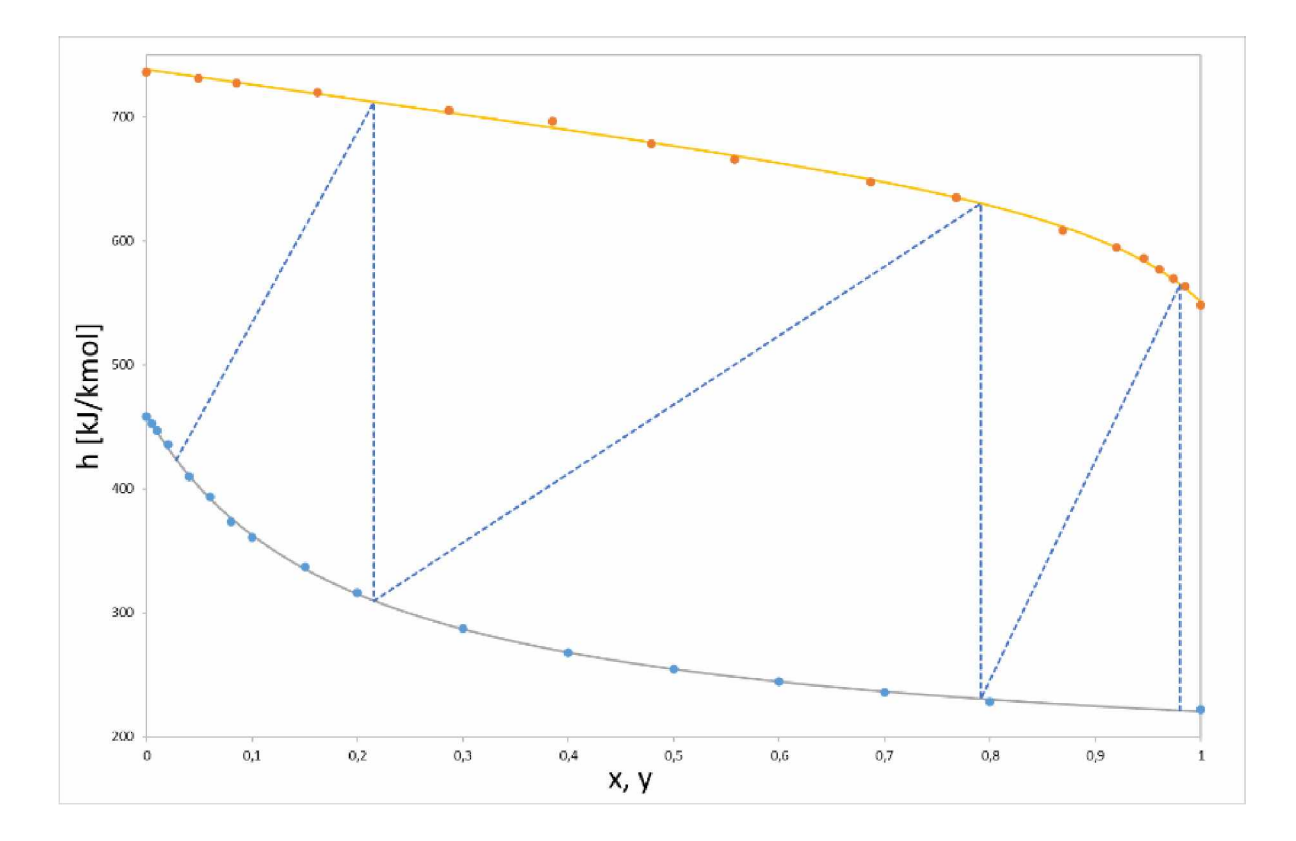

Obrázek 11: Určení  $PTP_{min}$  v entalpickém diagramu

#### **Určení minimálního refluxního poměru** *Rmin*

Při snižování refluxního poměru dochází k posunu destilačního pólu směrem ke křivce kondenzace. Tím roste PTP. Směrnice spojnice pólů tak klesá a spojnice se stává méně strmou. Refluxní poměr lze snižovat pouze do chvíle, než spojnice pólů splyne s některou z izoterem. Tomu stavu odpovídá hodnota refluxního poměru  $R_{min}$ . [3, s. 182]

Dalším omezením *R* je, že destilační pól se nesmí nacházet pod křivkou kondenzace. Pokud při snižování *<sup>R</sup>* nebylo ještě dosaženo splynutí spojnice s izotermou, ale poloha *A<sup>d</sup>* klesla až na křivku kondenzace, pak  $R_{min} \rightarrow 0$ . To vyplývá i z rovnice (1-23a), kde  $h_D + q_D = h_{VI}$ . Při  $R = 0$  se, ale nejedná o rektifikaci. Oba popsané případy jsou znázorněny na [Obrázek 12.](#page-33-1)

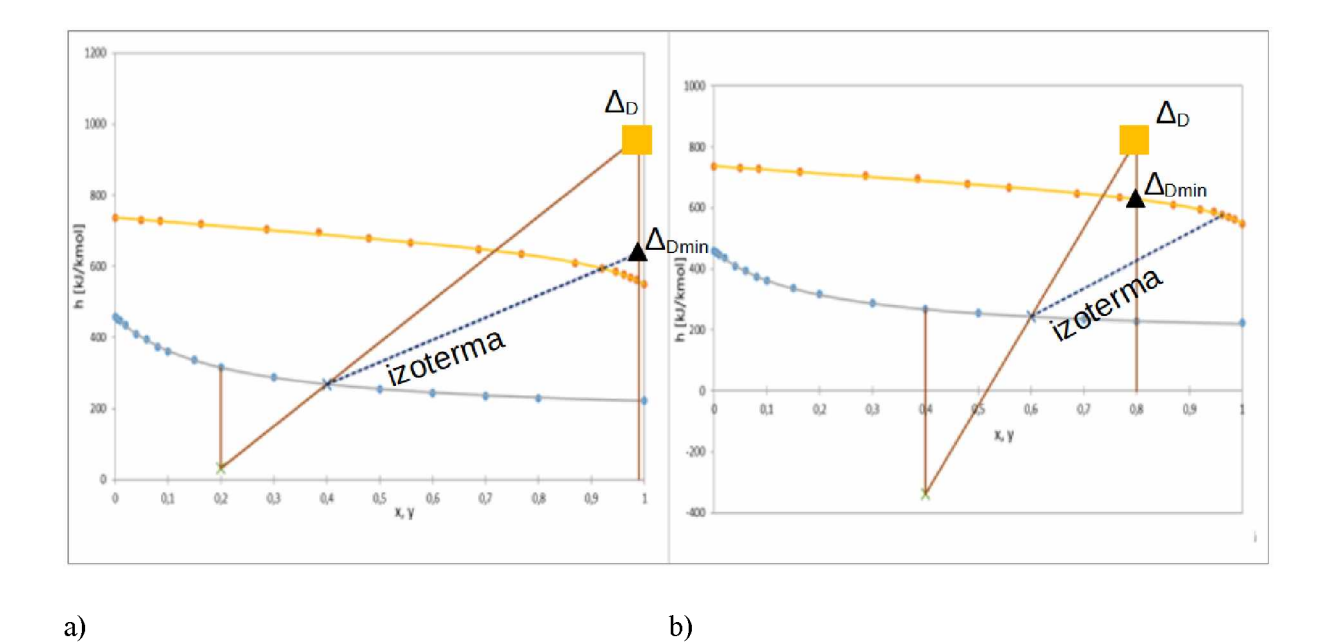

<span id="page-33-1"></span>Obrázek 12: a) Určení *Rmin* pomocí splynutí spojnice pólů s izotermou b) *Rmin ^ 0*

#### <span id="page-33-0"></span>**1.3.4 Souvislost McCabe-Thieleho a Ponchon-Savaritovy metody**

Svislá vzdálenost mezi křivkami entalpického diagramu udává výparnou entalpii dané směsi. V případě  $x = 0$  se jedná o výparnou ental pii méně těkavé složky a při  $x = 1$  se jedná o výparnou entalpii těkavější složky. Pokud jsou výparné entalpie čistých složek stejné (nebo alespoň velmi podobné) a se změnou složení směsi se příliš nemění, lze považovat křivky varu a kondenzace za přímky, které jsou rovnoběžné. To je jeden ze základních předpokladů McCabe-Thieleovy metody, uvedené v pododdíle 1.3.2.. Naopak, čím rozdílnější je průběh křivky varu a kondenzace, tím více se liší průběh pracovních čar v x-y diagramu od přímkového. Postup konstrukce pracovních čar/přímek je naznačen v Obrázek 13. Po zkonstruování několika libovolných průřezových přímek je možné vynést pracovní čáry a řešení rektifikace provést v x-y diagramu i pro systémy, které nesplňují podmínky McCabe-Thieleho metody [2, s. 700]. Porovnání obou metod poskytuje Tabulka 2Tabulka 2: Srovnání McCabe-Thieleho a Ponchon-Savaritovy metody.

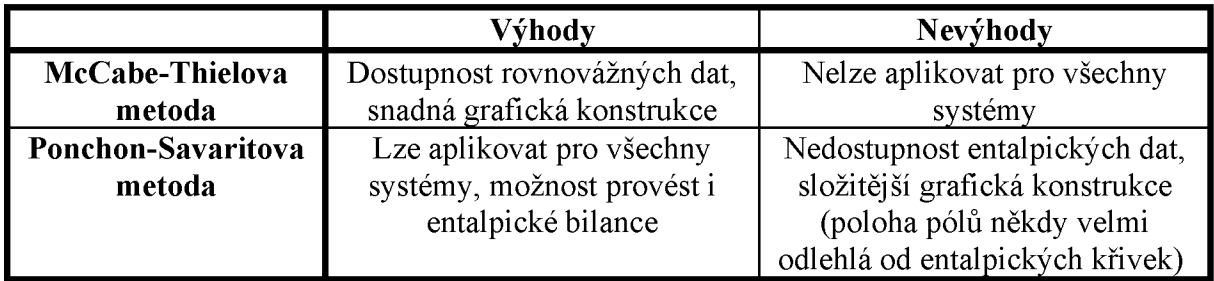

<span id="page-33-2"></span>Tabulka 2: Srovnání McCabe-Thieleho a Ponchon-Savaritovy metody

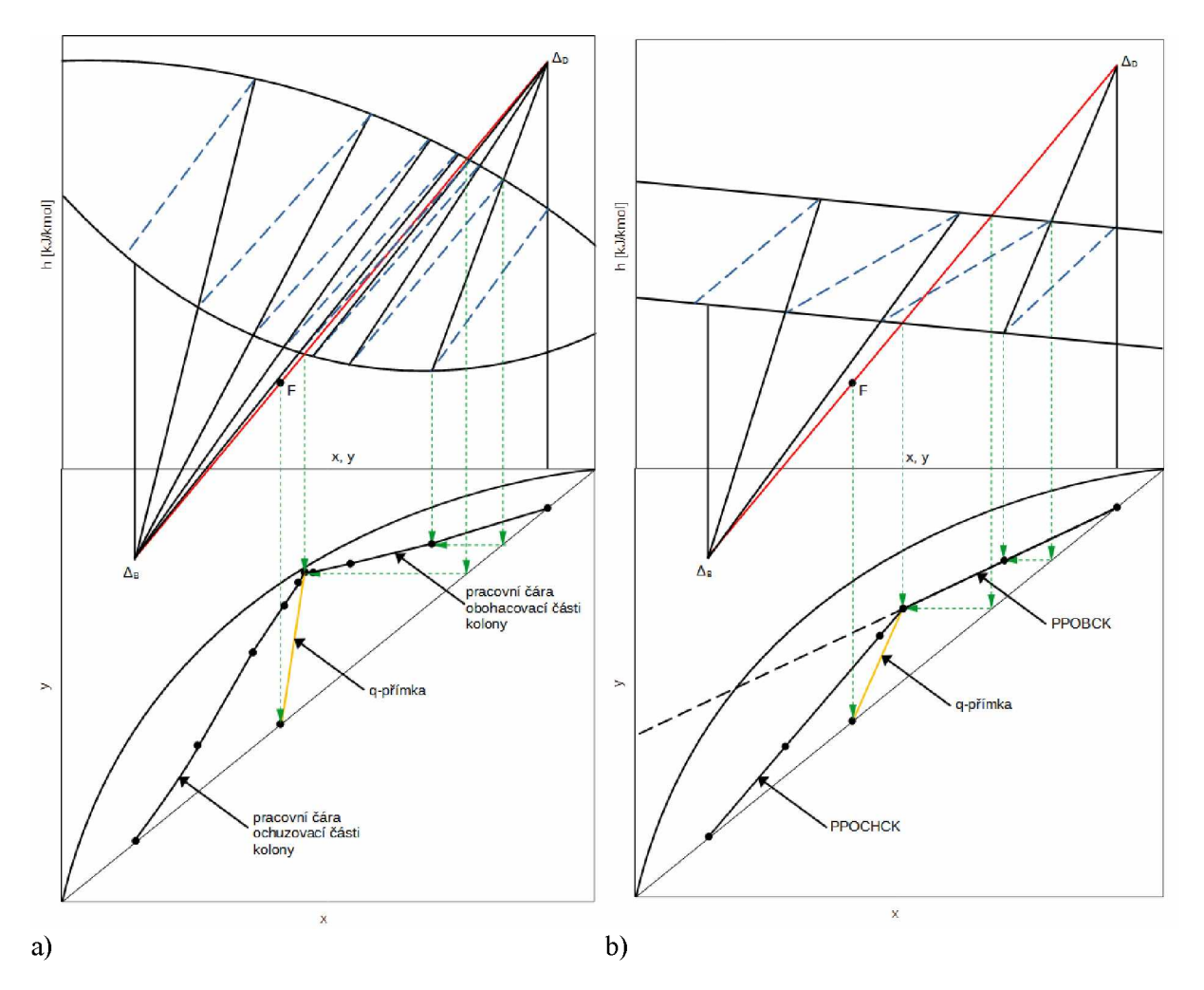

<span id="page-34-0"></span>Obrázek 13: Spojení entalpického a x-y diagramu. a) neideální systém s pracovními čarami b) ideální systém s pracovními přímkami

## <span id="page-35-0"></span>**2 SOFTWAROVÉ PRODUKTY POUŽITELNÉ PRO ŘEŠENÍ DESTILACE A REKTIFIKACE**

V této části je uveden stručný přehled softwarových produktů (programů), ve kterých je možné řešit chemicko-inženýrské úlohy. Jedná se o programy určené pro kancelářské aplikace, matematické opensource programy či specializované programy přímo pro řešení chemickoinženýrských úloh.

### <span id="page-35-1"></span>**2.1 Kancelářské a opensource programy**

#### <span id="page-35-2"></span>**2.1.1 Kancelářské programy - tabulkové kalkulátory**

Jsou určené pro zpracování dat z různých oblastí lidské činnosti. Nejznáměj ší je program Excel z kancelářského balíku Microsoft Office. Existují i jiné, např. opensource program LibreOffice Calc z kancelářského balíku LibreOffice. Jejich prostředí je řešeno jako jednotlivé listy s tabulkami. Na listech je možné vytvářet nebo vybírat z nabídky řady matematických a jiných funkcí. Obsahují i nástroj pro hledání řešení pomocí numerických metod. V Excelu se jedná o doplněk *Řešitel,* případně Hledání řešení. Je možné vytvářet celé algoritmy a sledy kroků, tzv. makra. Ty pak dovolují velmi rychlé opakování operací pro různé vstupní hodnoty (např. různá zadání příkladů). Kancelářské programy jsou univerzálním nástrojem pro nejrůznější výpočty. V chemickém inženýrství jsou především užitečné pro zpracování laboratorních výsledků a jiných dat či pro rutinní a opakované výpočty. Příklady použití tabulkových kalkulátorů k řešení chemicko-inženýrských úloh z oblasti difúzních operací lze nelézt např. v pracích [12], [13], [14].

#### <span id="page-35-3"></span>**2.1.2 Matematické opensource programy**

Jedná se o škálu programů, především pro numerické výpočty. Příklady jsou Scilab [15], GNU Octave [16], SageMath [17], Maxima [18]. Známý program Matlab [19] není opensource, ale spadá pod programy pro numerické výpočty. Pro tvorbu grafů a prokládání dat funkcemi lze užít např. i program Geogebra [20]. Programy obsahují řadu již vytvořených funkcí, např. pro prokládání experimentálních dat funkcemi, řešení nelineárních rovnic atd. Umožnují tvorbu grafů (2D i 3D). Výhodou oproti komerčním programům pro numerické výpočty (Matlab) nebo kancelářskému programu Excel je možnost volně upravovat vlastní kód programů a vytvářet v něm nejrůznější funkce a součásti, které lze podle potřeby instalovat. Příklad použití opensource programu k řešení chemicko-inženýrských úloh z oblasti difúzních operací lze nalézt např. v práci [21].

### <span id="page-36-0"></span>**2.2 Specializované chemicko-inženýrské programy**

Jedná se převážně o programy pro obecné simulace chemických procesů, určené nejen pro výpočty destilace a rektifikace. Tyto softwarové produkty umožnují simulaci jednotlivých operací, ale i návrh celkové technologie výroby. Jejich přehled lze nalézt např. v literatuře [22]. Zde je uveden stručný přehled vybraných programů (produktů) nebo společností, které je nabízí:

- DWSIM opensource program pro simulace chemických procesů [23],
- AspenTech společnost poskytující software, pro simulaci a optimalizaci procesů [24],
- ProSim společnost poskytující simulační software, např. BatchColumn simulace vsádkových destilačních procesů [25],
- Corys  $[26]$ ,
- CHEMCAD sada software pro simulace v chemickém průmyslu [27],
- CADSIM Plus [28],
- COCO simulator [29],
- ChemSep simulátor kolon pro destilaci a jiné difůzní operace [30],
- DDB VLE databáze [6].

## <span id="page-37-0"></span>**3 POPIS ALGORITMU ŘEŠENÍ V PROGRAMECH EXCEL A SCILAB**

Pro řešení McCabe-Thieleho a Ponchon-Savaritovy metody byl použit kancelářský program Excel (Microsoft Office 365 verze 2205 16.0.15225.20204) a opensource program Scilab (verze 6.1.1). Vytvořené postupy a programy jsou určeny pro pedagogické účely. Lze je využít v rámci seminářů z chemického inženýrství, pro kontrolu ručního grafického řešení nebo k posuzování vlivu změn vstupních údajů na řešení. Využitelné jsou i při samostudiu uvedených operací.

Na přiloženém CD jsou nahrány soubory s algoritmy řešení vypracovanými v programu Excel i Scilab. Řešení jsou ukázány na konkrétních příkladech. Na CD je nahrán i soubor se slovním zadáním řešených příkladů a popisem jak vytvořené algoritmy používat (Popisnavod+zadani\_prikladu.pdf). Detailní popisy, jak algoritmy používat jsou i v souborech s vytvořenými řešeními.

Před vlastním popisem vytvořených algoritmů je vhodné se zmínit i o tom, že obsahují i základní kontrolu správnosti zadání vstupních dat. Např. upozornění uživatele, pokud zadá *R < Rmin* nebo kontrolu správnosti zadání pro výpočet látkové bilance. Další kontrolou je např. zda uživatel nezadal požadovanou koncentraci destilátu nižší než koncentraci nástřiku nebo jestli zadal pro řešení McCabe-Thieleovou či Ponchon-Savaritovou metodou molární zlomky nástřiku, destilátu a zbytku v rozmezí 0 až 1. Algoritmy obsahují i kontrolu kompletnosti zadání. I přesto je při používání potřeba být obezřetný a zkontrolovat zadané údaje. Správnost řešení se pak doporučuje posoudit podle zobrazeného grafického řešení, zda nedošlo např. k viditelně špatnému proložení rovnovážných dat náhradní funkcí.

### <span id="page-37-1"></span>**3.1 Excel**

V programu Excel je algoritmus řešení kontinuální rektifikace obou metod založen na využití maker, které dovolují spustit automatické řešení úloh bez dalších akcí uživatele. V kombinaci s tabulkami v listu sešitu, takto vytvořené makro umožňuje zadávat různé dvousložkové systémy (rovnovážná data) a vstupní hodnoty veličin nezbytných pro vlastní řešení.

#### <span id="page-37-2"></span>**3.1.1 Použité funkce a způsob zpracování**

Řešení je provedeno na jednom nebo více listech, do jejichž buněk jsou zapsány potřebné vzorce. Makro s nimi operuje, provádí případné numerické řešení rovnic pomocí *Řešitele* a výsledky ukládá do buněk listu pro potřeby výpisu mezivýsledků a výsledných hodnot požadovaných veličin. Makro také využívá různé cykly, např. cyklus *while,* který provádí obsah cyklu, dokud platí určitá podmínka. Pomocí něj jsou např. postupně vypočítávány a vykreslovány rovnovážné stupně, dokud není dosaženo požadované koncentrace zbytku obdobně jako při postupné ruční konstrukci grafů. Další často uplatněný cyklus je *if* sloužící pro rozhodování, zda platí či neplatí určitá podmínka, např. zda je splněno *R > Rmin.* V algoritmu se lze setkat i s cyklem *for,* který provede předem daný počet opakování cyklu. Zmíněný nástroj *Řešitel* je zvlášť užitečný při aproximaci rovnovážných dat pomocí náhradní funkce. S jeho využitím se hledají koeficienty náhradní funkce na základě minimalizace sumy druhých mocnin odchylek (účelová funkce) vypočtených a tabelovaných rovnovážných údajů. *Řešitel* se uplatňuje i např. při hledání průsečíků různých přímek s rovnovážnou křivkou. Nástroj *Řešitel* je ve vytvořených sešitech nastaven na Gradientní metodu hledání řešení. Další konkrétní nastavení *Řešitele* si lze prohlédnout v sešitech s řešenými příklady na přiloženém CD.

Obecný postup řešení:

1. Proložení rovnovážných dat náhradní funkcí:

<span id="page-38-0"></span>
$$
y = \frac{(p_1 + p_2 + p_3 + p_4) \cdot x}{p_1 + p_2 \cdot x + p_3 \cdot x^2 + p_4 \cdot x^3},
$$
\n(3-1)

kde:

*p i,p 2,p 3,p 4* ... jsou koeficienty uvedené rovnice, jejichž hodnoty jsou určeny na základě numerických výpočtů pomocí *Řešitele.*

Tato rovnice je navržena na základě úspěšného použití modifikace rovnice [\(1-7\)](#page-15-2) v práci [21].

Pro aproximaci dat v entalpickém diagramu se dají využít např. polynomy, u nich ale občas dochází k rozkmitání. Proto je pro křivku varu i křivku kondenzace zvolena rovnice náhradní funkce, jejíž tvar je převzatý z práce [12]:

$$
h_L = \frac{v_1 + v_2 \cdot x}{1 + v_3 \cdot x + v_4 \cdot x^2} \tag{3-2a}
$$

$$
h_V = \frac{k_1 + k_2 \cdot y}{1 + k \cdot y + k_4 \cdot y^2},
$$
\n(3-2b)

kde:

 $v_1, v_2, v_3, v_4$ , resp.  $k_1, k_2, k_3, k_4, \ldots$  jsou koeficienty rovnice křivky varu, resp. kondenzace v entalpickém diagramu, jejichž hodnoty jsou opět určeny na základě numerických výpočtů pomocí *Řešitele.*

- 2. Určení průběhů nezbytných přímek a bodů pro vlastní řešení rektifikace, např. diagonály, destilačních pólů atd.
- 3. Nalezení *Rmin* a porovnání s *<sup>R</sup>* ze zadání pokud je *R <Rm in* rektifikaci není možné řešit a uživatel je na tuto skutečnost upozorněn.
- 4. Určení *PTP*.
- 5. Určení *PTP* min.
- 6. Vykreslení x-y případně entalpického diagramu s řešením určení  $R_{min}$ , PTP a PTP<sub>min</sub>.

V programu Excel je v samostatném sešitu zpracováno i řešení látkových bilancí kontinuální rektifikace. Lze řešit všechny možné varianty bilančních výpočtů, i když v praktických výpočtech se ne všechny uplatňují. Entalpická bilance je vzhledem k potřebě entalpických dat řešena spolu s Ponchon-Savaritovou metodou.

#### <span id="page-39-0"></span>**3.1.2 Popis vytvořených algoritmů**

Postupy řešení kontinuální rektifikace pomocí McCabe-Thieleovy a Ponchon-Savaritovy metody jsou zpracovány jako samostatné sešity programu Excel. Při zavedení těchto sešitů do Excelu se zobrazí list pro zadání koncentrací proudů a R, volitelně i účinnosti kolony. U Ponchon-Savaritovy metody se zvolí stav nástřiku a případně zadá jeho entalpie. U McCabe-Thieleovy metody se zadá hodnota parametru q. Dále je potřeba zadat u obou metod rovnovážná data pro vybraný dvousložkový systém. V případě použití Ponchon-Savaritovy metody je nutné zadat i entalpická data pro křivku varu a křivku kondenzace, která musí korespondovat s rovnovážnými daty. Dále je možné zadat odhad koeficientů náhradních funkcí pro rovnovážná a entalpická data, které využije doplněk *Řešitel* jako nástřelové hodnoty pro nalezení vhodných koeficientů. Nalezené koeficienty se zobrazí ve stejné tabulce, do které byly zadány jejich odhady.

Výsledky řešení kontinuální rektifikace pomocí uvedených metod se po klepnutí na tlačítko Řešit McCabe-Thieleovou, resp. Ponchon-Savaritovou metodou zobrazí ve stejném listu jako je zadání. Grafické řešení určení *PTP* a  $R_{min}$  se zobrazí na samostatném listu. Na samostatném listu se zobrazí rovněž grafické řešení určení *PTP<sub>min.</sub>* V případě Ponchon-Savaritovy metody se navíc na samostatném listu zobrazí x-y diagram. Podobu grafu pro určení *PTP* pomocí McCabe-Thieleovy metody, i když mírně upravenou, lze vidět na Obrázek 7. Graf pro určení *PTP* pomocí Ponchon-Savaritovy metody lze vidět na Obrázek 10.

Sešit pro řešení bilance rektifikační kolony obsahuje jeden list pro zadání hodnot vstupních veličin i zobrazení výsledků. Pro zadání vstupních veličin i zobrazení výsledků slouží jedna tabulka. Kromě bilance proudů se vypočte i výtěžek rektifikace. Pro veličiny, které mají být vypočteny se zapíše 0. Dále obsahuje list, který využívá makro pro pomocné mezi výpočty požadovaných veličin. Tento list je skrytý a uživatel s ním pro řešení bilance nemusí nijak operovat. Stejně tak jsou skryty i pomocné listy pro řešení pomocí McCabe-Thieleovy a Ponchon-Savaritovy metody.

Všechny uvedené listy pro zadávání vstupních údajů obsahují tlačítko Nové zadání, které slouží k vymazání zadaných hodnot a výsledků, aby bylo možné řešit další příklad.

Detailní postup všech algoritmů řešení v Excelu lze nalézt po zobrazení maker a skrytých listů v souborech uložených na přiloženém CD. V listech i makrech jsou poznámky a popisy pro lepší orientaci. Jak pracovat s vytvořenými algoritmy je popsáno přímo v sešitech s řešenými příklady a v sešitu pro řešení bilance na přiloženém CD. Vlastní CD tedy obsahuje soubor pro řešení bilance rektifikační kolony (Rektifikace latkova bilance xlsm), soubor pro řešení kontinuální rektifikace pomocí McCabe-Thielovy metody (Rektifikace McCabe-Thiele.xlsm) a soubor pro řešení kontinuální rektifikace pomocí Ponchon-Savaritovy metody (Rektifikace Ponchon-Savarit xlsm). Soubory pro McCabe-Thieleovu a Ponchon-Savaritovu metodu obsahují na ukázku, jak již bylo uvedeno, i řešené příklady pro vybrané dvousložkové systémy.

Soubor s McCabe-Thieleovou metodou obsahuje přednastavená rovnovážná data pro systém aceton-voda za atmosférického tlaku převzatá z literatury [10, s. 16]. Soubor s Ponchon-Savaritovou metodou obsahuje přednastavená data pro systém propan-n-butan za tlaku  $1,47$  MPa převzatá z literatury  $[10, s. 25]$ .

#### <span id="page-40-0"></span>**3.2 Scilab**

I když kancelářský program Excel je pro většinu uživatelů počítače dobře známým a hojně používaným programem v mnoha oblastech zpracování dat, není vždy úplně vhodným nástrojem, např. pro numerické výpočty. Do této skupiny programů určených např. pro náročnější numerické výpočty patří i opensource program Scilab. Cílem práce bylo, mimo jiné, ukázat, že takovéto programy jsou vhodné k řešení chemicko-inženýrských úloh a programováním v jejich prostředí lze vytvořit zautomatizované postupy pro opakující 40

se výpočty. Jejich použití přináší i výhody v širším výběru již naprogramovaných algoritmů např. při prokládání průběhu křivek, řešení soustavy rovnic apod. V prostředí tohoto programu jsou řešeny úlohy kontinuální rektifikace pomocí McCabe-Thieleovy i Ponchon-Savaritovy metody. Ve skriptu řešení pomocí McCabe-Thieleovy metody je přidáno i řešení látkové bilance. Entalpická bilance je, stejně jako v Excelu, řešena spolu s Ponchon-Savaritovou metodou.

#### <span id="page-41-0"></span>**3.2.1 Použité funkce a způsob zpracování**

Zpracování je pro obě metody a látkovou bilanci provedeno opět tak, aby bylo možné měnit hodnoty v zadání vstupních veličin a výpočet provádět pro různé dvousložkové systémy. Řešení probíhá postupným provedením jednotlivých příkazů, tak jak jsou zapsány ve vytvořeném skriptu. Algoritmus skriptu je zapsán v poznámkovém bloku programu, v tzv. SciNotes.

Pro řešení je využito i různých funkcí, které Scilab nabízí. Několik příkladů je uvedeno v tomto odstavci. Pro nalezení koeficientů rovnice proložení pomocí minimalizace sumy druhých mocnin odchylek je použita funkce *Isgrsolve* využívající Levenber-Marquardtovi metody. Pro řešení nelineárních rovnic je použita funkce *fsolve*. Grafické uživatelské rozhraní pro zadání příkladu je vytvořeno pomocí doplňku *GUI builder (Graphic User Iinterface builder)*. K vykreslování grafů slouží funkce *plot* nebo *plot2d*.

<span id="page-41-1"></span>Sled jednotlivých kroků při řešení je stejný jako v programu Excel, který je shrnutý v šesti bodech v pododdílu [3.1.1.](#page-37-2) Pouze při řešení McCabe-Thieleovy metody je použit mírně upravený tvar náhradní funkce pro proložení x-y rovnovážných dat:

$$
y = \frac{(p_1 + p_2 + p_3 + p_4 + p_5) \cdot x}{p_1 + p_2 \cdot x + p_3 \cdot x^2 + p_4 \cdot x^3 + p_5 \cdot x^4},
$$
\n(3-3)

kde:

*<sup>p</sup> 1, <sup>p</sup> 2, <sup>p</sup> 3, <sup>p</sup> 4, <sup>p</sup> 5* ... jsou koeficienty uvedené rovnice, jejichž hodnoty jsou určeny na základě numerických výpočtů pomocí funkce *lsqrsolve*.

Rovnice byla použita v tomto, v porovnání s rovnicí [\(3-1\)](#page-38-0) složitějším, tvaru s úmyslem zvýšit přesnost proložení rovnovážných dat. Tento efekt lze vyzkoušet porovnáním řešení stejného zadání pro stejné systémy současně v Excelu a Scilabu, tak jak je ukázáno v souborech s řešenými příklady na přiloženém CD. Takovéto porovnání není sice naprosto vypovídající, protože neprobíhá ve stejném programu s využitím stejných nástrojů pro nalezení koeficientů

rovnic, ale i tak rozdíl v přesnosti proložení a výsledcích není příliš výrazný ať už je použita rovnice  $(3-1)$  nebo  $(3-3)$ .

#### <span id="page-42-0"></span>**3.2.2 Popis vytvořených algoritmů**

Po otevření souboru, s příslušným skriptem pro McCabe-Thieleovu nebo Ponchon-Savaritovu metodu, se automaticky otevře konzole Scilabu a SciNotes. Ve SciNotes je zapsán algoritmus, do kterého je možné nahlédnout. Algoritmus obsahuje popisy a poznámky pro lepší orientaci. Následně je potřeba program spustit pomocí tlačítka Spustit, které se nachází na horní liště. Tím se otevře grafické okno, kam se zadávají všechna vstupní data. Část grafického okna se zadáním Ponchon-Savaritovy metody zachycuje Obrázek 14. Po klepnutí na příslušné tlačítko k řešení pomocí jedné z uvedených metod se provedou kroky algoritmu zapsaného ve SciNotes. Otevřou se tak nová grafická okna s vykresleným grafickým řešením. V případě McCabe-Thieleovy metody x-y diagram s určením  $R_{min}$ , *PTP* a x-y diagram s určením *PTP*<sub>min</sub>. Pro Ponchon-Savaritovu metodu se zobrazí entalpický digram s určením  $R_{min}$  a PTP, entalpický diagrams určením *PTP*<sub>min</sub> a také x-y diagram. Obrázek 15 zachycuje výsek z grafického okna s určením  $R_{min}$  a *PTP*, které se otevře po vyřešení kontinuální rektifikace Ponchon-Savaritovou metodou.Výsledky v textové formě se zobrazí v konzoli programu Scilab. Obrázek 16 ukazuje vý sledky vypsané v konzoli. V případě řešení látkové bilance se vý sledek vepíše přímo do grafického okna se zadáním, zároveň i do konzole Scilabu. Výtěžek rektifikace se ale vypíše pouze do konzole Scilabu.

Soubor s řešením konkrétního příkladu McCabe-Thieleho metody a bilance (Rektifikace McCabe-Thiele+bilance.sce) i soubor s příkladem Ponchon-Savaritovy metody (Rektifikace Ponchon-Savarit.sce) je nahrán také na přiloženém CD. Jak pracovat s vytvořenými algoritmy je popsáno v grafických oknech pro zadání vstupních údajů příkladů, které se zobrazí po spuštění skriptů s řešenými příklady na přiloženém CD.

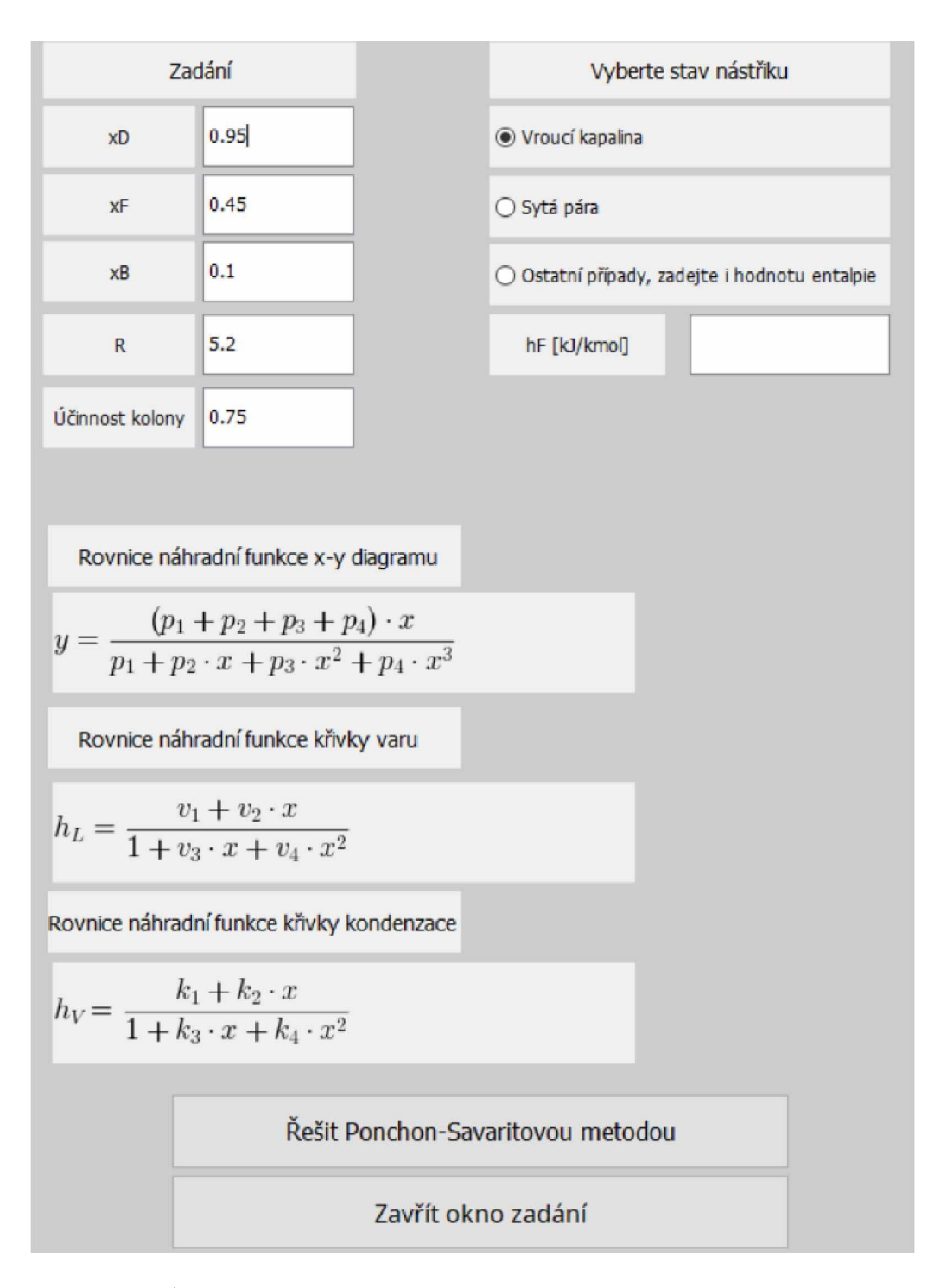

<span id="page-43-0"></span>Obrázek 14: Část grafického okna Scilabu se zadáním Ponchon-Savaritovy metody

Soubor s McCabe-Thieleovou metodou obsahuje přednastavená rovnovážná data pro systém aceton-voda za atmosférického tlaku převzatá z literatury [10, s. 16]. Soubor s Ponchon-Savaritovou metodou přednastavená data pro systém propan-n-butan za tlaku 1,47 MPa převzatá z literatury [10, s. 25]. Data různých dvousložkových systémů pro vyzkoušení vytvořených algoritmů v Scilabu a Excelu lze nalézt v literatuře, např. [6], [10].

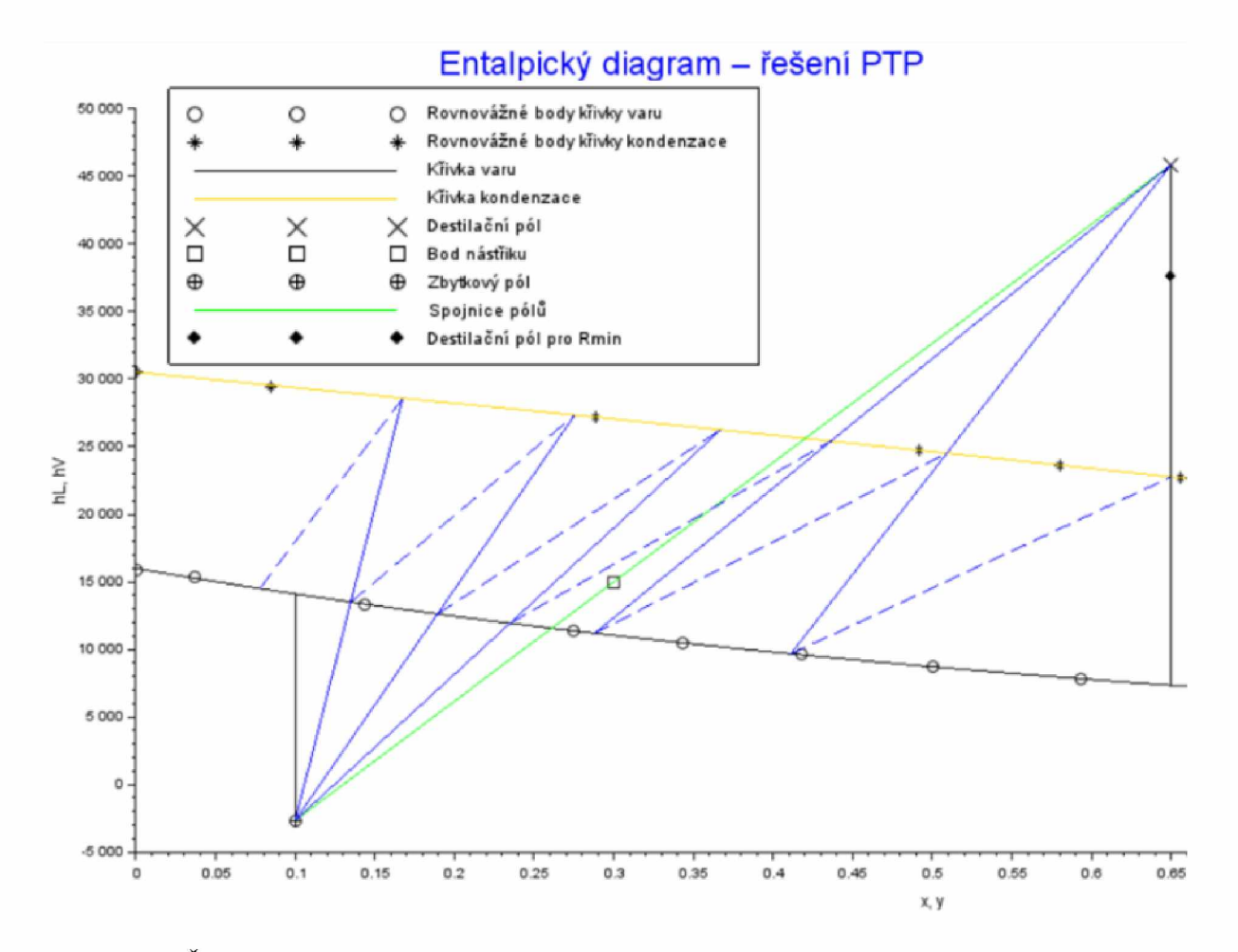

<span id="page-44-0"></span>Obrázek 15: Část grafického okna Scilabu s určením *Rmin* a *PTP* pomocí Ponchon-Savaritovy metody

----------------------------------------------------------------V ýsledky P oncfton-S avaritovy metody--------

"Rmin" 0,9642342 « p p p n 5,7517998 "Nástřikové patro" 3. "PTPmin" 3.0635445 "qD [Jednotky dle zadání entalpických dat]" 38560.826 "qB [Jednotky dle zadání entalpických dat]" 16760.747 "P5P bez vařáku" 6 .

<span id="page-44-1"></span>Obrázek 16: Výsledky Ponchon-Savaritovy metody v konzoli Scilabu

## <span id="page-45-0"></span>**4 ZÁVĚR**

Tato práce pojednává o využití kancelářských a opensource programů pro řešení chemickoinženýrských úloh z oblasti difúzních operací. Konkrétně pro výpočty počtu teoretických pater, minimálního refluxního poměru, minimálního počtu teoretických pater, nástřikového patra a počtu skutečných pater při kontinuální rektifikaci, a to pomocí McCabe-Thieleovy a Ponchon-Savaritovy metody. Řešení pomocí těchto metod a řešení látkových a entalpických bilancí kontinuální rektifikace bylo provedeno s využitím kancelářského programu Excel a opensource programu Scilab. Práce je tedy ukázkou využitelnosti nespecializovaných programů při řešení chemicko-inženýrských úloh z oblasti difúzních operací. Tyto programy lze ale samozřejmě využít i při výpočtu jiných než difúzních operací.

Vytvořené algoritmy řešení jsou ukázány na konkrétních příkladech nahraných na přiloženém CD. Zadání příkladů je možno měnit, jak např. z hlediska koncentrací proudů tak i změny dvousložkového systému, pro který je výpočet prováděn. Využití těchto algoritmů se tedy nabízí při výuce chemického inženýrství a samostudiu. Studenti mohou snadno zkoušet různé varianty zadání nebo např. poznávat chování pracovních přímek v diagramech při změně refluxního poměru. Vytvořené programy mohou také sloužit k ověření výsledků příkladů řešených ruční grafickou konstrukcí. Algoritmy obsahují i základní kontrolu zadání vstupních údajů. I přesto je při používání potřeba být obezřetný, zkontrolovat zadané údaje. Správnost řešení se pak doporučuje posoudit podle zobrazeného grafického řešení. Na něm by se mohli případné chyby či nedokonalosti v algoritmu projevit.

Jako prostor pro další práci a vylepšení zápisu algoritmů řešení se nabízí např. řešit problém týkající se směsí s azeotropem. V napsaných programech je řešení možné pouze pro část křivky x-y-diagramu nacházející se nad diagonálou. V Excelu by se tento problém mohl odstranit otočením sloupců pro x a y rovnovážná data tak, aby část křivky ležící původně pod diagonálou ležela nad ní. Další prostor pro vylepšení by byl např. v grafické úpravě vypsání výsledků v Scilabu, kde by pro přehlednost bylo možné vypsat je do grafického okna místo do konzole. Rovněž by bylo možné vytvořit zadávání rovnovážných dat do Scilabu ve formě tabulky nebo vytvořit malou databázi s rovnovážnými daty ve formátu vhodném pro vytvořené algoritmy. Navrhované úpravy nebylo možné z časových důvodů uskutečnit. Mohou ale spolu s algoritmy vytvořenými v této práci posloužit jako námět pro tvorbu jiných studentů a inspiraci k napsání vlastních algoritmů pro řešení chemicko-inženýrských úloh s využitím nespecializovaného software.

Jak již bylo řečeno, vytvořené algoritmy jsou určeny především pro pedagogické účely. Využitelnosti při návrhu průmyslových zařízení brání skutečnost, že McCabe-Thieleova i Ponchon-Savaritova metoda slouží pouze pro výpočty rektifikace dvousložkových systémů. Dále také fakt, že obě metody poskytují pouze základní informace o procesu *(PTP, R<sub>min</sub>, PTP<sub>min</sub>* apod.), ale pro celkový návrh destilačního zařízení je potřeba řešit mnohem více otázek. Tato práce si ale nekladla za cíl kompletní řešení výpočtů rektifikačních zařízení.

### <span id="page-47-0"></span>**5 LITERATURA**

1. BILLET, Reinhard. *Průmyslová destilace*. [překl.] František KAŠTÁNEK, Pavel MITSCHKA, Josef ROSÁK Jan ČERMÁK. Praha : SNTL – Nakladatelství technické literatury, 1979.

2. MIKA, Vladimír. *Základy chemického inženýrství*. praha : SNTL – Nakladatelství technické literatury, ALFA - Vydavateľstvo technickej a ekonomickej literatúry, Bratislava, 1977.

3. VOLÁK, Zdeněk, Milan KUCHLER a Tomáš SÁKRA. *Chemické inženýrství II.* [editor] Csc. doc. Ing. Zdeněk Palatý. Pardubice : Univerzita Pardubice, 2007. 978-80-7194-947-355 723-07.

4. BRDIČKA, Rudolf a Jiří DVOŘÁK. Základy fysikální chemie. Praha : Academia, nakladatelství Československé akademie věd, 1977.

5. ČIČMANEC, Pavel, Martin HÁJEK, Helena DROBNÁ a Karel FROLICH. *Fyzikální chemie pro bakalářské studium.* [editor] CSc. doc. Ing. Zdeněk Palatý. Pardubice : Univerzita Pardubice, 2016. 978-80-7560-006-6.

6. Dortmund Data Bank Vapor-Liquid Equilibrium Data. *DDBST GmbH*. [Online] DDBST Dortmund Data Bank Software & Separation Technology GmbH. [Citace: 1. Březen 2022.] <http://www.ddbst.com/en/EED/VLE/VLE%20Acetone%3B>1 -Hexene.php.

7. VANĚK Tomáš, Martin KOHOUT a Pavlína BAŠAROVÁ. *Chemické procesní inženýrství a simulační metody I.* Praha : Vysoká škola chemicko-technologická v Praze, 2021. 978-80-7592-083-6.

8. SCHREIBEROVÁ Lenka, Igor SCHREIBER, Pavel HASAL, Michal PŘIBYL, Milan JAHODA, Juraj KOSEK, Dalimil ŠNITA a Jiří LINDER. *Chemické inženýrství I.* Praha : Vysoká škola chemicko-technologická v Praze, 2018. 978-80-7080-778-1.

9. RICHARDSON, J.F, J.H Harker a J.R Backhurst. *Coulson & Richardson's chemiacal* engineering Particle technology and separation processes. 5. Oxford : Butterworth-Heinemann, 2002. Vol. II. 0 7506 4445 1.

10. VOLÁK, Zdeněk. Příručka k chemicko-inženýrským výpočtům II. Praha : Vysoká škola chemicko-technologická v Pardubicích, 1982.

11. ŽÁKOVÁ, A. a Petr DOLEČEK. *Data k chemickoinženýrským výpočtům II - kap. I.-IV.* [Dokument] Pardubice : Univerzita Pardubice, Katedra chemického inženýrství, únor 2004.

12. PEEROVÁ, Jaroslava. Řešení kontinuální rektifikace Ponchon-Savaritovou metodou s *použitím programu MS Excel.* Fakulta chemicko-technologická, Ústav environmentálního a chemického inženýrství, Univerzita Pardubice. Pardubice : Univerzita Pardubice, 2010. Bakalářská práce.

13. TROJÁČEK, Jan. Řešení chemicko-inženýrských úloh pomocí tabulkových kalkulátorů: *Protiproudá extrakce*. Fakulta chemicko-technologická, Ústav environmentálního a chemického inženýrství, Univerzita Pardubice. Pardubice : Univerzita Pardubice, 2012. Bakalářská práce.

14. ČEŠKOVÁ, Jarmila. Řešení chemicko-inženýrských úloh pomocí tabulkových kalkulátorů: *A b s o r p c e b i n á r n í c h s m ě s í.* Fakulta chemicko-technologická, Ústav environmentálního a chemického inženýrství, Univerzita Pardubice. Pardubice : Univerzita Pardubice, 2014. Bakalářská práce.

15. *Scilab*. [Online] ESI Group Scilab Enterprises S.A.S, © 2022. [Citace: 15. červen 2022.] [https://www.scilab.org/.](https://www.scilab.org/)

16. GNU Octave. *GNU Operating Systems*. [Online] © 1998-2022. [Citace: 14. červen 2022.] [https://www.gnu.org/software/octave/index.](https://www.gnu.org/software/octave/index)

17. *SageMath.* [Online] [Citace: 15. červen 2022.] <https://www.sagemath.org/>.

18. *Maxima A Computer Algebra System.* [Online] 15. duben 2022. [Citace: 15. červen 2022.] <https://maxima.sourceforge.io/>.

19. Matlab. *MathWorks*. [Online] The MathWorks, Inc., © 1994-2022. [Citace: 15. červen 2022.] <https://www.mathworks.com/products/matlab.html>.

20. O programu GeoGebra. *GeoGebra*. *[Online] GeoGebra GmbH, © 2022. [Citace: 15. červen* 2022.] <https://www.geogebra.org/about>.

21. CHEJN, MIchal. *V vužití matematických opensource softwarových produktů při řešení chemicko-inženýrských úloh*. Fakulta chemico-technologická, Ústav environmentálního a chemického inženýrství. Pardubice : Univerzita Pardubice, 2018. Bakalářská práce.

22. List of chemical process simulators. *Wikipedia*. [Online] Wikimedia Foundation, Inc., 24. Květen 2022. [Citace: 15. červen 2022.] [https://en.wikipedia.org/wiki/List\\_of\\_chemical\\_process\\_simulators](https://en.wikipedia.org/wiki/List_of_chemical_process_simulators).

23. *DWSIM - The Open Source Chemical Process Simulator.* [Online] DWSIM - The Open Source Chemical Process Simulátor, © 2022. [Citace: 14. červen 2022.] <https://dwsim.org/>.

24. *AspenTech*. [Online] Aspen Technology Inc, © 2022. [Citace: 14. červen 2022.] <https://www.aspentech.com/en>.

25. BatchColumn. *ProSim.* [Online] ProSim, Software & Services in Process Simulation, © 2022. [Citace: 14. červen 2022.] [https://www.prosim.net/en/product/batch-column-simulation](https://www.prosim.net/en/product/batch-column-simulation-and-optimization-of-batch-distillation-columns/)[and-optimization-of-batch-distillation-columns/.](https://www.prosim.net/en/product/batch-column-simulation-and-optimization-of-batch-distillation-columns/)

26. Process Industries Simulation. *Corys dynamic simulation*. [Online] CORYS SAS, 1. únor 2022. [Citace: 15. červen 2022.] <https://www.corys.com/en/process-industries/>.

27. CHEMCAD. *Chemstations Engineering Advanced*. [Online] Chemstations Inc., © 2020. [Citace: 14. červen 2022.] [https://www.chemstations.com/CHEMCAD/.](https://www.chemstations.com/CHEMCAD/)

28. CADSIM Plus. *Aurel Systems.* [Online] Aurel Systems Inc., © 2019. [Citace: 14. Červen 2022.] <https://www.aurel>systems.com/products-2/.

29. *COCO cape open to cape open simulation environment.* [Online] [Citace: 14. červen 2022.] [https://www.cocosimulator.org/index.html.](https://www.cocosimulator.org/index.html)

30. *ChemSep Modeling Separation Processes.* [Online] © Sun Jun 7 23:26:00 2020. [Citace: 14. červen 2022.] [http://www.chemsep.com/.](http://www.chemsep.com/)

## <span id="page-50-0"></span>**6 PŘÍLOHY**

Příloha 1 *CD s algoritmy řešení v použitých programech*